Prüfungskreis: St. Gallen | Kandidatennummer: Nr. 06 29.3.2021–30.4.2021

# **Relaunch der langen Nacht der Zürcher Museen**

Sanja Jepurovic IPA-Dokumentation Interactive Media Designerin EFZ ETH Zürich und GBS St. Gallen

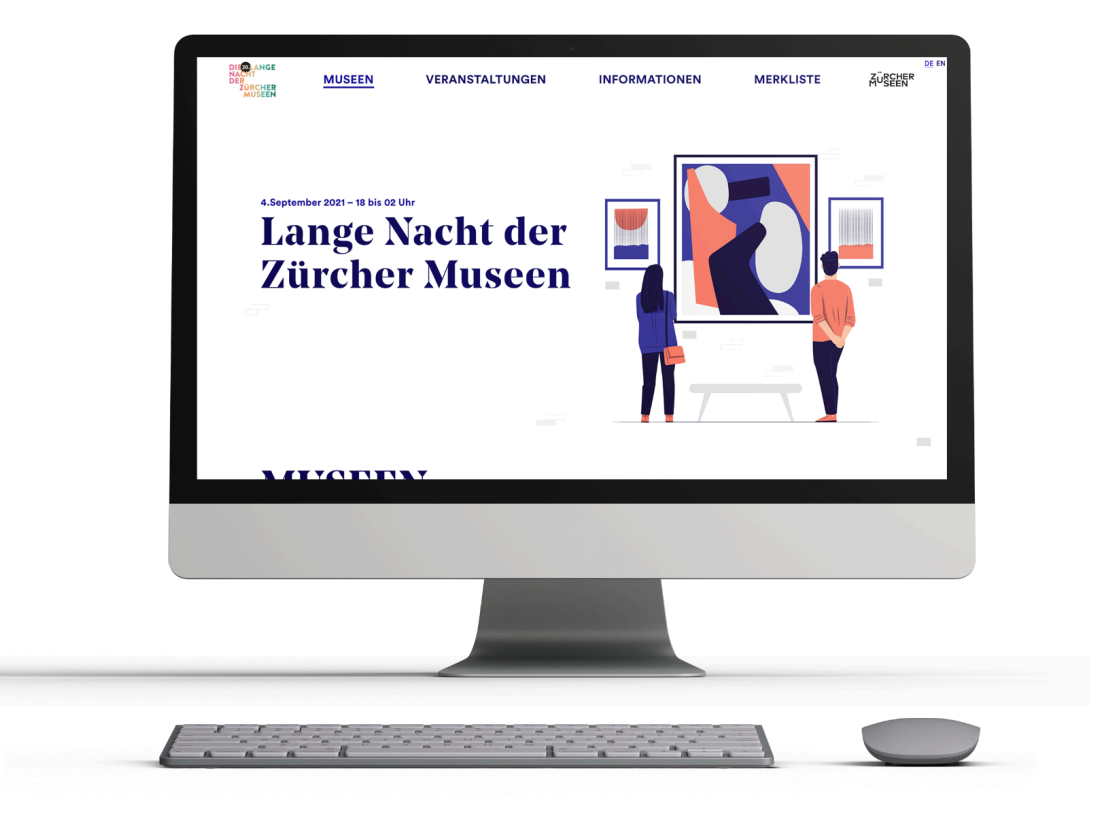

### **Dankeschön!**

**Zuerst möchte ich mich bei allen bedanken, die mir während dieser IPA geholfen haben:**

Danke an meine Fachkraft Michel Philipona für all die Hilfe schon vor Beginn, während und nach meiner IPA. Bei Peter Gantner möchte ich mich auch herzlich für die Hilfe bezüglich des Korrektorats und der Dokumentation bedanken.

Meinen beiden Experten Pascale Heijdemann und Christian Grutsch möchte ich natürlich auch danken, für die guten und hilfreichen Expertengespräche die wir trotz Pandemie haben konnten.

Als mentale Unterstützung während dieser IPA bedanke ich mich noch bei meinen Mitstiften Laurin und Rebecca, welche zeitgleich ihre IPA erledigt haben und immer ein offenes Ohr hatten.

Ebenfalls bedanke ich mich herzlich bei Lucy und meinem Vater für die super Hilfe beim User Testing.

Und ein sehr grosses Dankeschön an Christian Mimjähner, für die finanzielle Unterstützung beim Druck und das Print Team für die Zeit welche sie sich nehmen, um diese Dokumentation zu drucken.

### **Inhaltsverzeichnis**

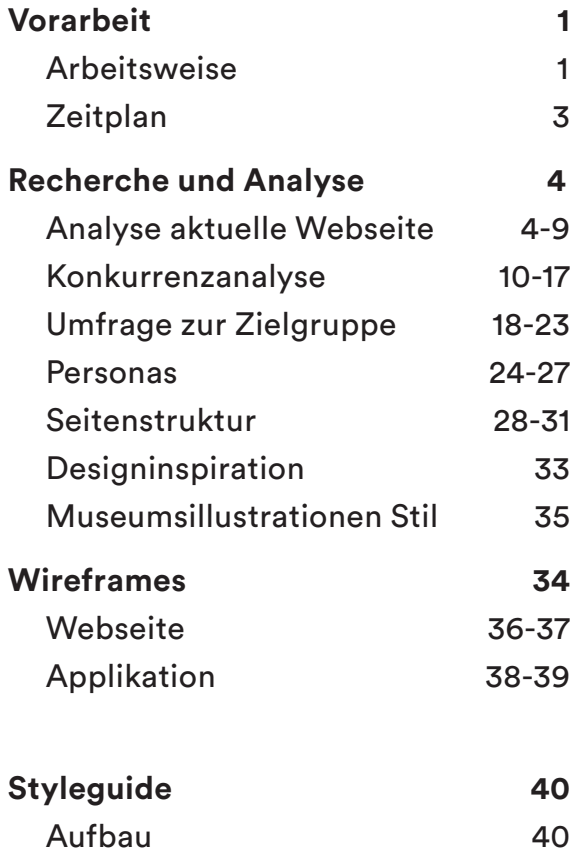

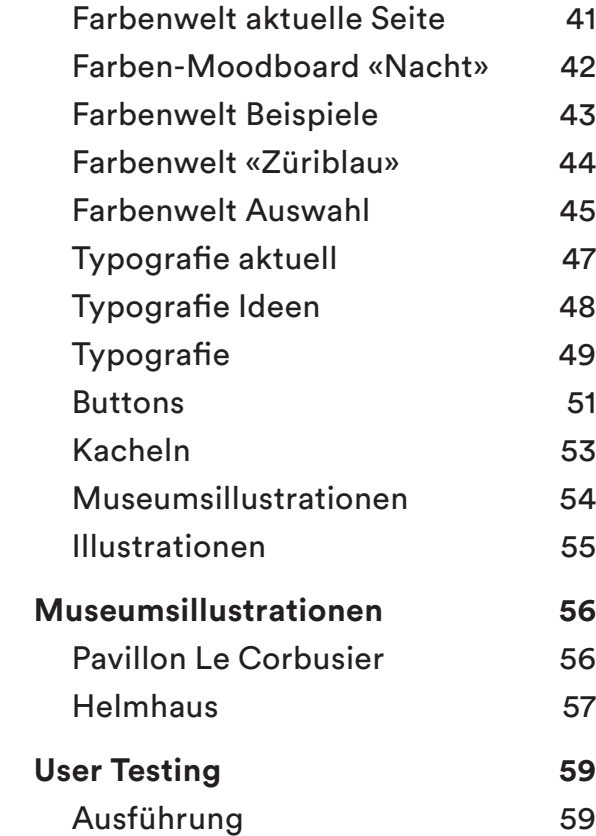

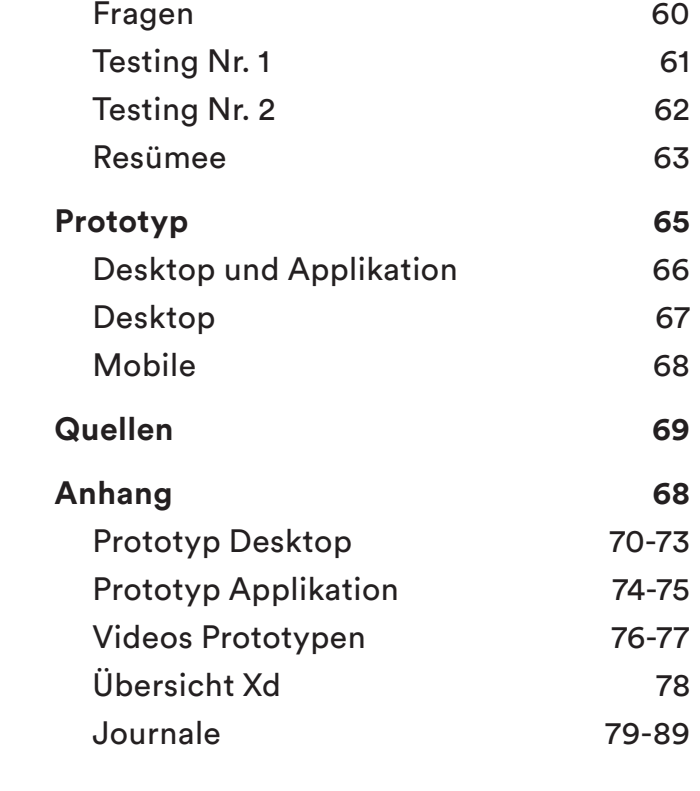

### **Vorwort** Aufgabenbeschrieb

Meine IPA ist ein Relaunch der «Langen Nacht der Zürcher Museen» dabei konzentriere ich mich auf das Redesign der bereits vorhandenen Webseite und der Planung und Gestaltung einer bisher nicht vorhandenen interaktiven Karte in Form einer mobilen Applikation.

Das Thema meiner IPA durfte ich selber wählen. Ich hab mich für dieses Thema entschieden, weil ich selber ab und zu Besucherin der Langen Nacht bin und weil ich dachte, ich könnte sicher etwas cooles aus der Webseite machen. Ebenfalls kam mir eigentlich sofort die Idee mit der interaktiven Karte als Applikation.

Aus meiner eigenen Erfahrung und Gesprächen mit Personen aus meinem Umfeld konnte ich herausfühlen, dass ein Bedürfnis für eine einfachere/bessere Orientierung vor Ort vorhanden ist. Um dieses Bedürfnis zu festigen und nachweisen zu können, erstelle ich eine Umfrage für ehemalige Besucher des Events. Ebenfalls hilft mir diese Umfrage bei der Erstellung einer Zielgruppe und den dazugehörigen Personas. Die Zielgruppe und die Personas helfen mir auch bei der Umgestaltung der vorhandenen Webseite. Anhand der Erkenntnisse erstelle ich ein neues Styleguide für die Webseite und Applikation. Ebenfalls für die Webseite überarbeite ich die Seiten-Aufgabenbeschriebstruktur, um die Seite einfacher verständlich aufzubauen. Auf der mobilen App wird nicht nur eine Karte zu sehen sein, sondern auch die verschiedenen Museen. Dafür erstelle ich zwei Beispielsillustrationen, wie diese Museen auf der App dargestellt werden könnten.

Für Webseite und Applikation werden dann jeweils zuerst Skizzen und Wireframes entworfen. Darauf basierend plane und gestalte ich danach zwei klickbare Designs (Klickdummies). Beide Klickdummies werden dann bei einem User Testing auf möglich Logik- und Gestaltungsfehler überprüft. Ebenfalls kann ich so testen, dass jede Funktion an ihrem richtigen Platz ist und funktioniert. Aufgrund des Feedbacks passe ich dann die Designs an und beende meine Arbeit.

#### Lieferobjekte

- Analyse der vorhandenen Webseite
- Konkurrenzanalyse
- neue Seitenstruktur
- Personas
- Styleguide (Visualität überarbeitet, Wort/Bildmarke übernommen)
- Illustrationen zweier Museen
- Klickdummy für mobile Applikation (inkl. interaktive Karte)
- Klickdummy für Desktopwebseite (exkl. interaktive Karte)

### **Vorwort** Anforderungen und Projektabgrenzungen

#### **Anforderungen**

- Webseite und Applikation sind einsprachig (Deutsch) konzipiert
- Desktop-Webseite: Full HD 1920x1080
- Mobile Applikation: iPhone XR, XS 896x414
- Das bereits vorhandene Logo wird benutzt und bleibt, wie es ist.

- Bilder für die Seite werden von der jetzigen Seite übernommen, neue kommen nur dazu, wenn es Sinn machen.

#### **Projektabgrenzungen**

- Programmierung der Webseite und mobilen Applikation
- Abklärung der technischen Machbarkeit/Integrationen wie Standorttracking und Routenplanung
- Erstellung von eigenen Fotos
- -Umsetzung der Zwischengrössen für responsive Design
- Eigene Informationstexte auf der Webseite und der Applikation
- Social Media und Print Media
- Umsetzung der interaktiven Karte auf Desktop

### **Vorarbeit** Arbeitsweise

Als ersten Arbeitsschritt erstellte ich im Programm aWork eine Übersicht aller zu erledigenden Aufgaben. Anhand dieser Aufgaben machte ich mich dann an den Zeitplan im Programm Tomsplanner.

Der Zeitplan ist sehr ausführlich, mir war schon beim Erstellen be wusst, dass ich mich wahrscheinlich kaum 1 zu 1 an diesen Zeitplan halten werde. Er soll mir deshalb nur als Leitfaden durch das Projekt helfen und mich immer daran erinnern, wie viel Zeit ich noch habe und was für Projekte denn noch anstehen.

Damit ich meine Dateien ja nicht verliere, erstellte ich jeweils 3 Backups. Einmal auf dem vorgegebenen Sephir-Server, meiner per sönlichen Drive und auf unserem internen Server. So konnte ich im mer sicher gehen, dass falls es zu einem technischen Problem kommt, ich meine IPA niemals verlieren werde.

Fürs Gestalten selbst benutzte ich verschiedene Adobe Produkte. Die Dokumentation erstellte ich im InDesign, die Illustrationen im Il lustrator, meine Wireframes und Prototypen im Xd. Zuerst wollte ich mich ans Programm Figma ran tasten, habe mich aber dagegen ent schieden, weil es wahrscheinlich nicht so schlau gewesen wäre, ein neues Programm während der Abschlussarbeit kennenzulernen.

**1**

### **Vorarbeit** Zeitplan

In der Vorarbeit konnte ich mich sehr gut an meinen geplanten Projektplan halten. Sobald ich jedoch mit der Hauptarbeit begonnen hab, fing ich an die Tasks miteinander zu vermischen und hin und her zu springen. Ebenfalls benötigten gewisse Aufgaben mehr oder weniger Zeit als eingeplant.

Der grösste Unterschied ist, dass ich nicht wirklich nacheinander an Hauptarbeit 1 und 2 gearbeitet habe, sondern diese miteinander erledigt habe. Das Usertesting hat sich somit in die letzten Arbeitstage verschoben. So musste ich am Ende nur noch meine Prototypen anhand des User Testings korrigieren und dann angenehm meine Dokumentation beenden konnte.

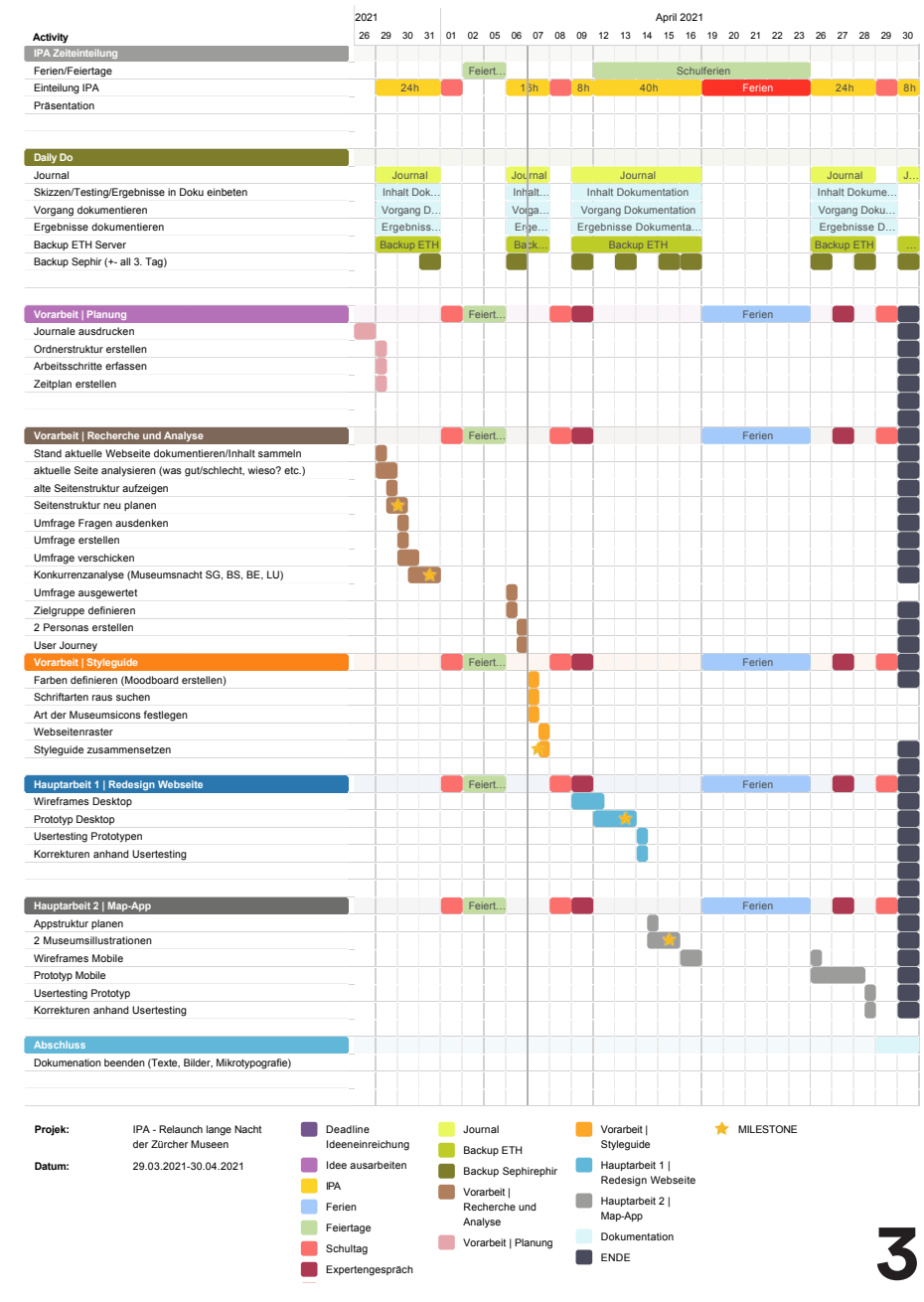

#### **Problematik**

Der erste Schritt war es erstmal die Webseite zu analysieren. Dies wollte ich am ersten Tag machen und musste mit Schreck feststellen, dass die Webseite mittlerweile offline genommen wurde. Damit ich trotzdem an den Inhalt kommen konnte, verwendete ich den Onlinedienst Wayback Machine. Dieser Dienst archiviert regelmässig über 275 Milliarden Webseiten und darunter war auch www.langenacht.ch, die Seite welche ich redesignen will.

Mit der Waybackmachine machte ich mich also an die Analyse der Webseite.

Die Farbwelt der Seite ist Schwarz und Weiss in verschiedenen Trans parenzen. Die aktive Farbe ist Schwarz. Das Layout ist recht eng und links und rechts hat es sehr viel Weissraum. Leider geht die Navigati on sehr unter, da die Navigation, der Inhalt und die Topbar-Navigation gleich aussehen. Insgesamt besteht die ganze Seite nur aus Kacheln. Die Navigation macht zwar Sinn, jedoch könnte man sie vereinfachen. Die Seite besitzt keinen Footer, obwohl man einige Punkte aus der Navigation und Topbar-Navigation dort versorgen könnte.

Die Seite hat keine Homeseitseite sondern man beginnt sofort auf der Museumsübersicht. Der Filter funktioniert sehr gut und die Fil teroptionen machen Sinn. Die Kartenübersicht funktioniert in der Wayback Machine leider nicht aber es wäre einfach eine Google Maps übersicht mit Pins für die verschiedenen Museen.

Die Einzelansicht der Museen zeigt die wichtigsten Informationen wie Name, Standort und Link zum Museum. Leider ist die allgemei ne übersicht sehr repetetiv und «langweilig», da alle Museen einfach in kleinen Kacheln dargestellt werden. Sehr cool finde ich die mög lichkeit die Ausstellungen und Veranstaltungen der Museen in die ser Übersicht anzuschauen. Die Karte müsste jedoch nicht sein, da man zu oberst eine grosse Karte als Übersicht hat.

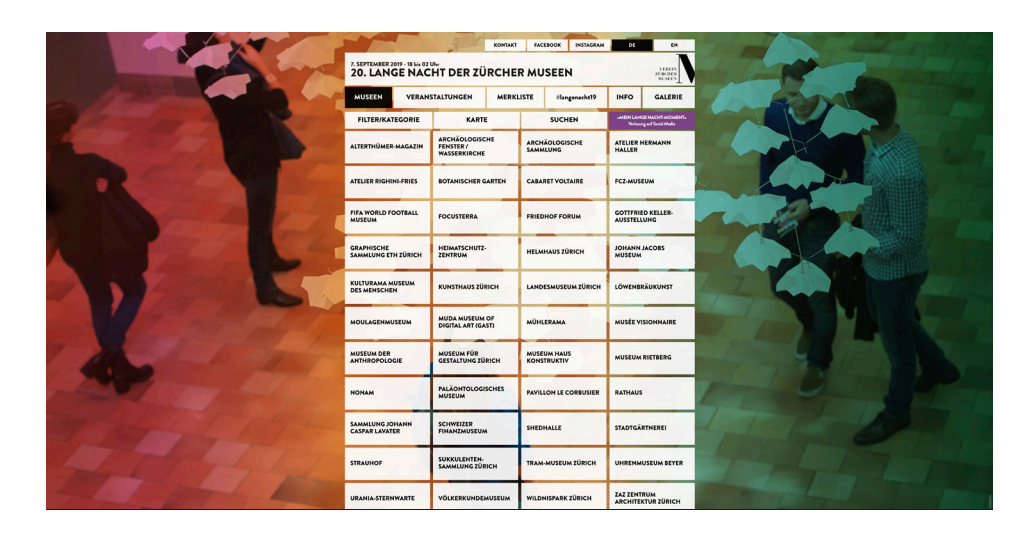

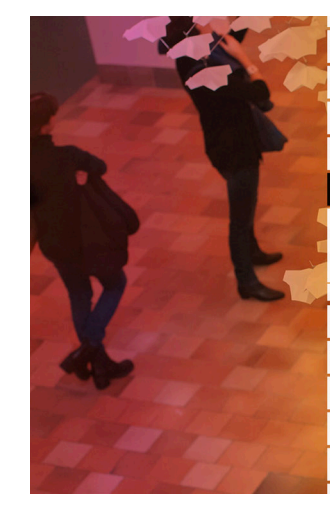

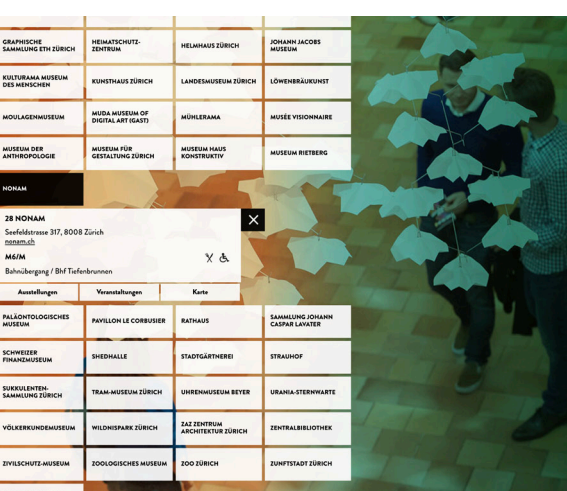

**5**

Die Veranstaltungsansicht ist gut verständlich jedoch sehr simpel. Man hat die wichtigsten Informationen dazu. Die Veranstaltungen lassen sich ebenfalls wie die Museen filtern. Auch hier ist der Filter sehr sinnvoll aufgebaut und hilfreich.

Die Veranstaltung kann man jeweils aufklappen, favorisieren und auf einer Karte schauen, wo diese Veranstaltung stattfindet. Allgemein finde ich vieles leicht doppelt gemoppelt weil es immer wieder Karten gibt, die Museen erwähnt werden etc. Vielleicht könnte man das alles zusammenfassen und vereinfachen.

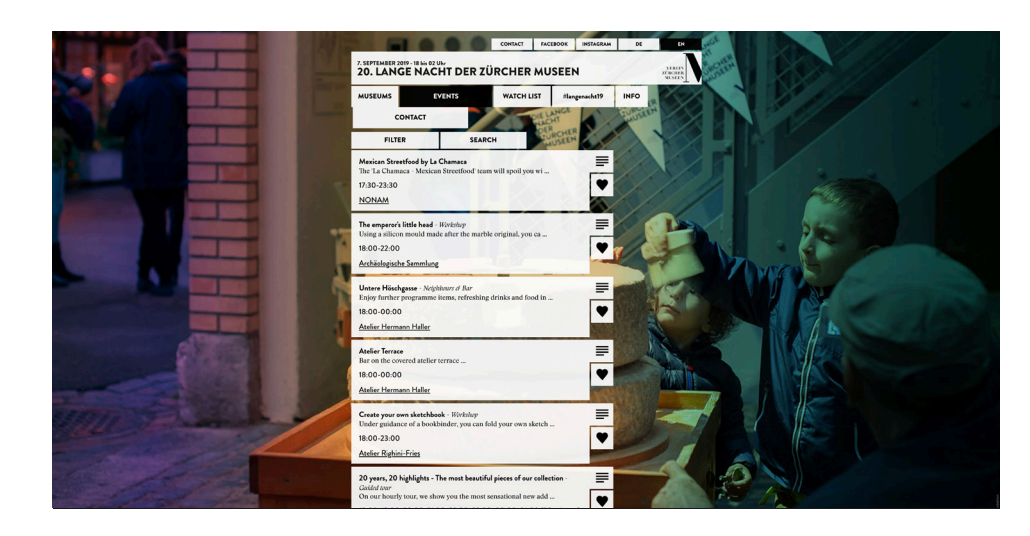

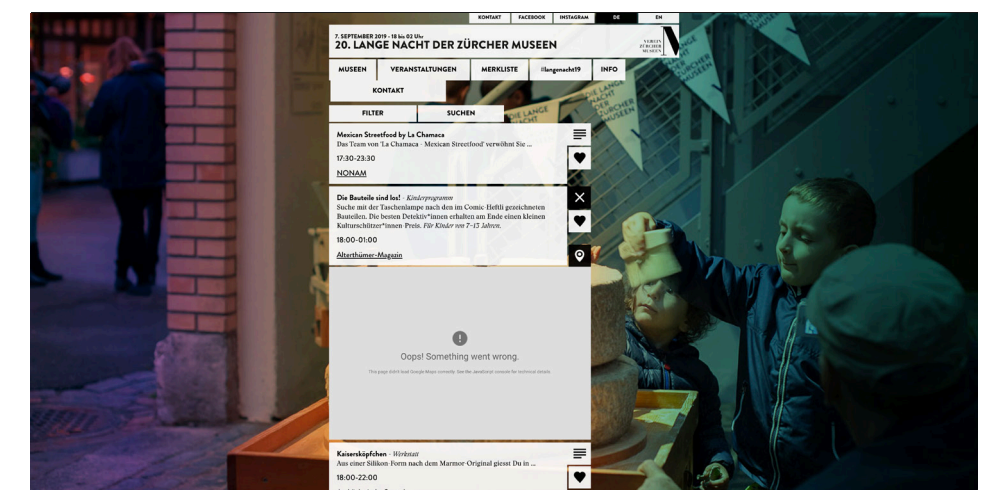

Die Informationsseite ist leider nicht benutzerfreundlich. Alle Informationen müssen extra aufgeklappt werden um sie dann lesen zu können. Die verschiedenen Informationen muss man auch zusammenfassen, wenn sie zusammenpassen. Somit wäre die Seite vereinfacht und einfacher bedienbar.

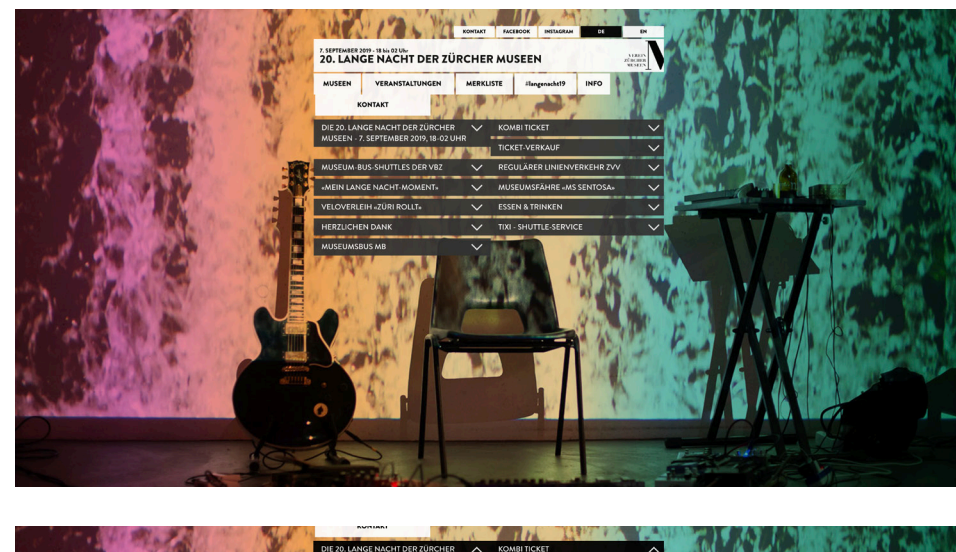

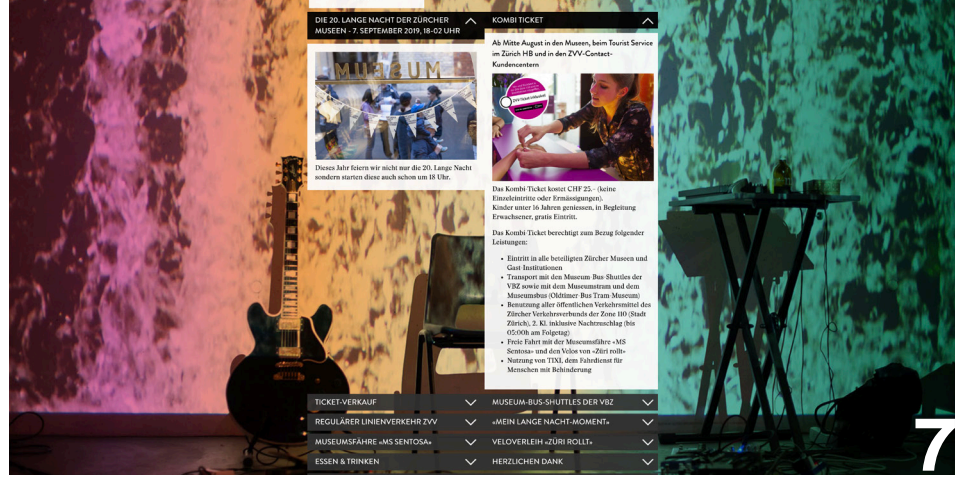

Die Merkliste ist eine sehr coole Funktion um sich eine Liste der Museen und Veranstaltungen zu erstellen. Diese kann man dann auch am Event verwenden.

Die Idee mit den Social Media Beiträgen finde ich sehr gut. Dadurch kann man nicht nur tracken, wie viele Personen am Event unterwegs sind aber man hat auch konstenlose Werbung. Viele Personen besuchen eher ein neues Event, wenn sie bei Freunden und Bekannten gesehen haben, dass diese Freude daran hatten. Ebenfalls baut es automatisch eine Beziehung zwischen den Eventmanagern und Besuchern auf, was solche Events oft noch sympathischer macht.

Jedoch könnte man diese Beiträge sicher einfacher und ansprechender darstellen. Zurzeit ist es einfach eine unendlich lange Liste mit allen Beiträgen. Vielleicht könnte man was im grossen Weissraum rundherum gestalten.

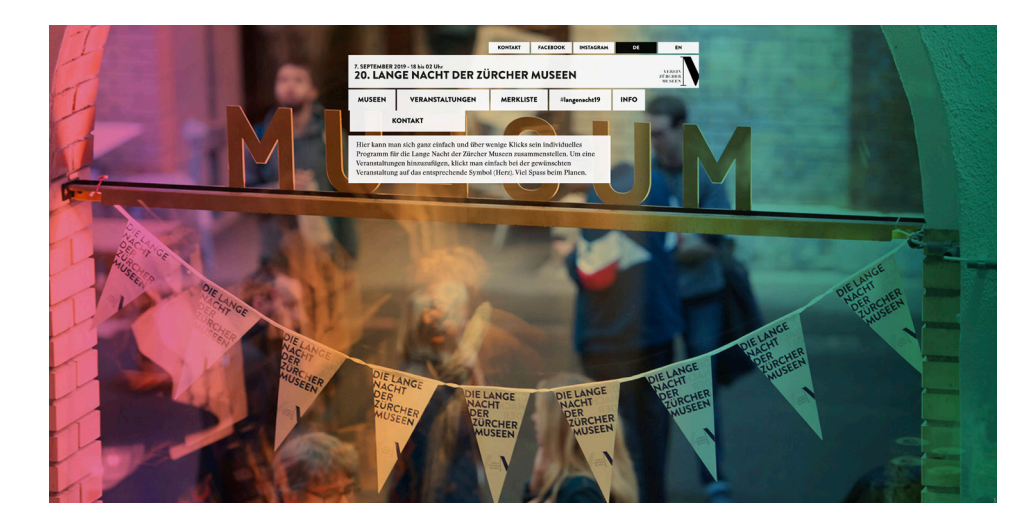

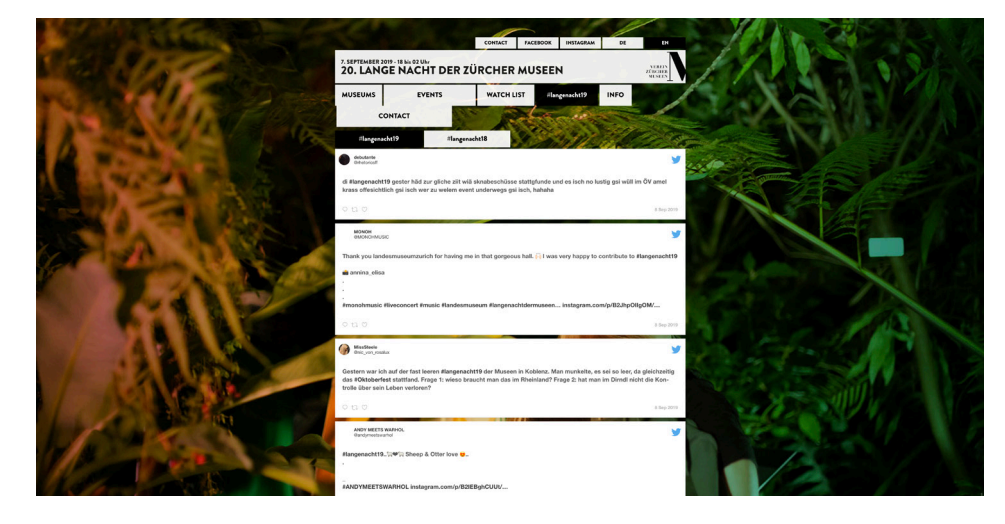

Die Informationsseite ist leider nicht benutzerfreundlich. Alle Informationen müssen extra aufgeklappt werden um sie dann lesen zu können. Die verschiedenen Informationen muss man auch zusammenfassen, wenn sie zusammenpassen. Somit wäre die Seite vereinfacht und einfacher bedienbar.

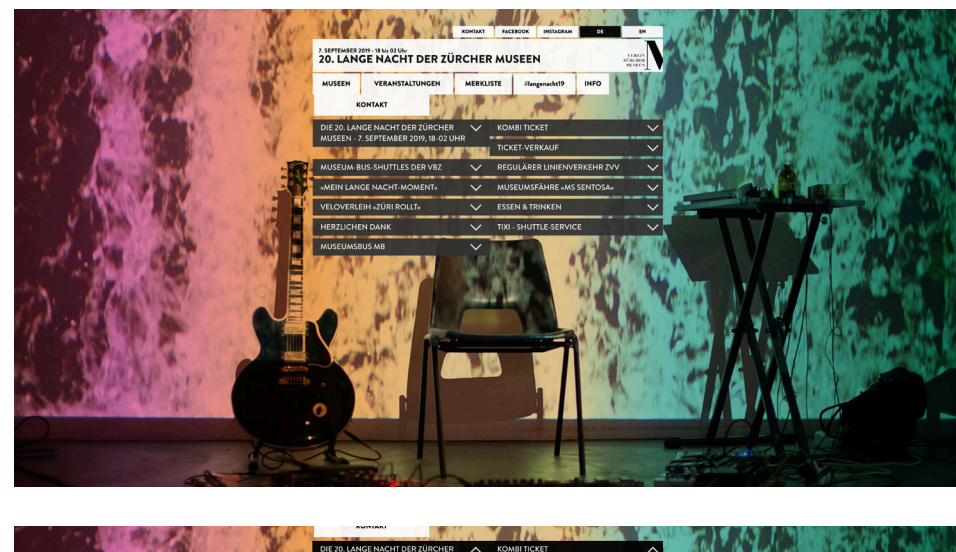

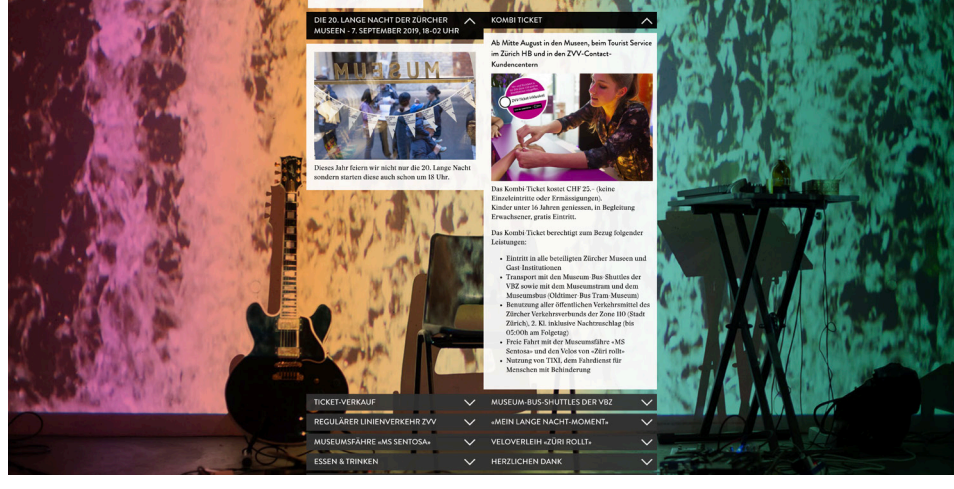

Mit der Konkurrenzanalyse möchte ich mir einen Überblick über die Webseiten anderer langen Nacht der Museen/Museumsnacht-Events verschaffen. Insgesamt gibt es 15 lange Nächte der Museen/ Museumsnächte, 7 Kulturnächte und ein Museumswochenende. Meistens sind sie nicht wirklich Konkurrenten, da sie meistens an verschiedenen Daten im Jahr stattfinden und meistens nur Bewohner des entsprechenden Kantons ansprechen.

Sie haben mir dabei geholfen, zu sehen was die Konkurrenz besser oder schlechter macht. Auch hilft es mir bei der Überarbeitung der Seitenstruktur, der Darstellung und Einteilung des Inhalts. Beim überarbeiten des Design der aktuellen Seite, konnte ich mir auch einige Inspirationen suchen.

Leider waren viele Webseiten offline oder bereits stark veraltet. Ich habe mir deswegen zwei Beispiele der langen Nacht der Museen ausgesucht, welche dem Inhalt entsprechend, so aussahen, als ob sie heute noch verwendet und bearbeitet werden.

Bei der ersten Konkurrenzanalyse handelt es sich um die «Nacht der Museen – Freiburg». Auf den ersten Blick fällt die Farbenwelt am stärksten auf. Die Webseite hat einen starken Kontrast mit den Farben Schwarz und Gelb, welche wahrscheinlich die Nacht darstellen sollen.

Die Freiburgerseite besitzt eine Homeseite, auf welcher wichtige Informationen wie Öffnungszeiten, Verbindungen, Programm etc. zu sehen sind. Die Navigation ist auf den Blick sehr logisch aufgebaut. Jedoch fehlt mir der Punkt «Museen». Diesen findet man auf dem ersten Blick nicht, denn er ist ein Unterpunkt unter «Info»/«alle Museen und andere Seiten». Ein weiterer negativer Punkt ist es, dass die Navigation die aktive Seite nicht anzeigt. Die Navigation ändert ihre Farbe nur auf Hover aber nicht wenn man sich auf einem Navigationspunkt befindet.

Leicht fehl am Platz finde ich «Home» und «Kontakt» in der Topbar-Navigation. «Home» könnte gut in die Hauptnavigation. «Kontakt» könnte auch in die Hauptnavigation oder in den Footer.

Die Auflistung der Museen ist sehr leer und sieht für mich nicht so ansprechend aus. Man findet zwar alle wichtigen Informationen die man haben muss, jedoch fehlt etwas Visuelles.

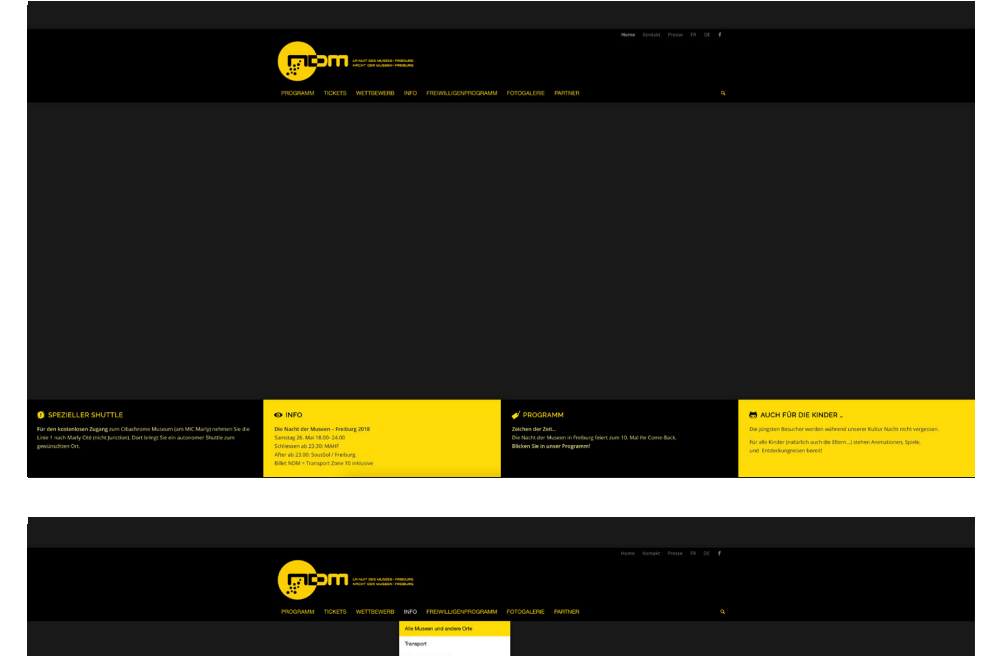

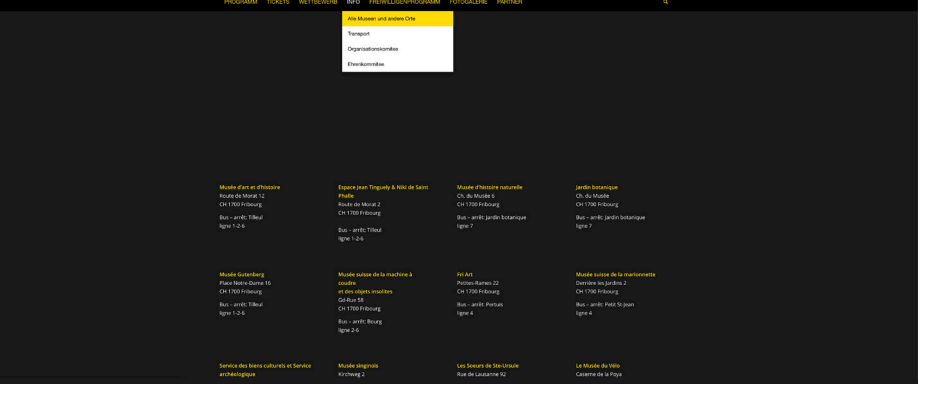

Die Galerie ist eine typische Fotogalerie wie man sie kennt. Viele Fotos welche dann in einer Lightbox aufgehen und man kann sie durch klicken. Sie sieht nicht besonders aus und hat in meinen Augen auch keinen Reiz, sie anzuschauen. Besser als die Eventseite von Zürich ist jedoch die Galerieansicht. Weil man alle Fotos der Galerie in einer Übersicht sehen kann.

Die Programmübersicht ist leider ebenfalls wie bei der Museumsübersicht zu leer und auch nicht besonders übersichtlich gestaltet.

Der Footer besteht nur aus den Sponsoren/Partnern obwohl diese bereits einmal in der Hauptnavigation sind. Ich persönlich finde die Sponsorenliste im Footer jeweils angenehmer, da sie da noch eher gesehen werden als in einem separaten Navigationspunkt.

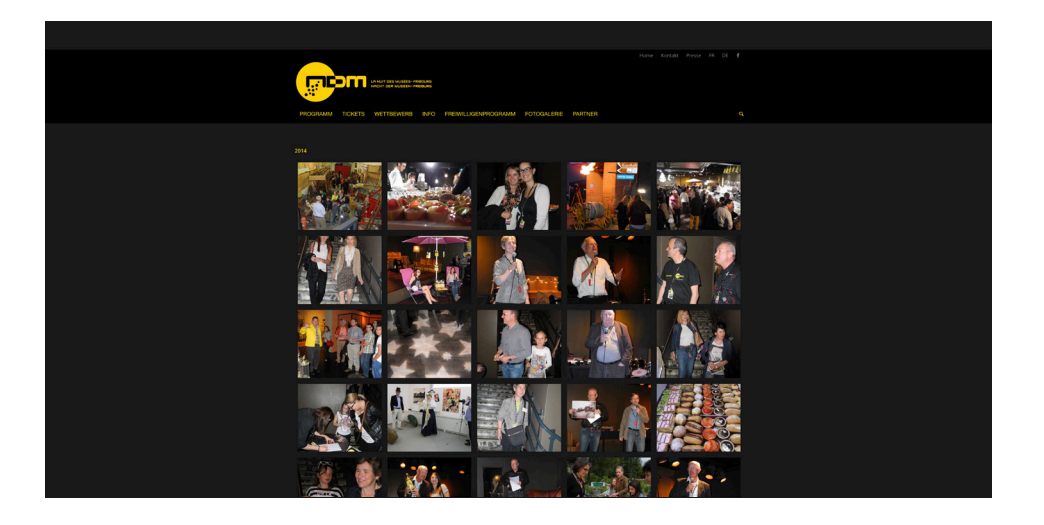

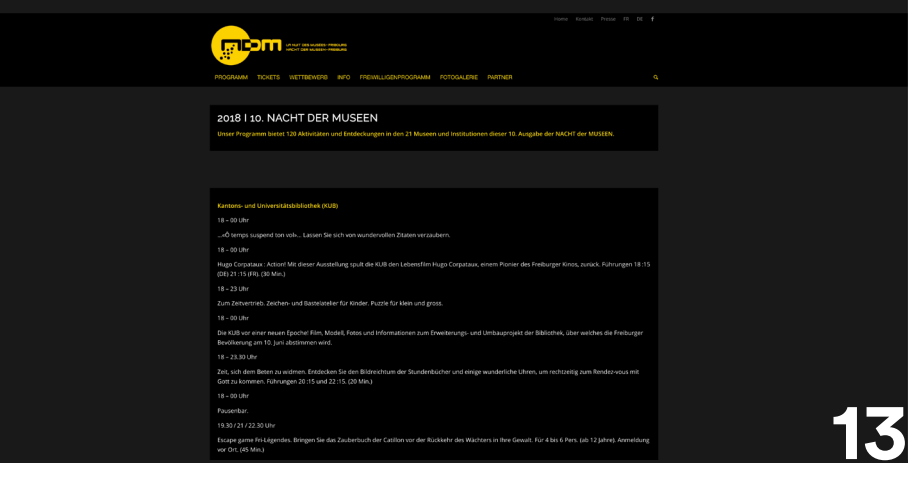

Meine zweite Konkurrenzanalyse handelt von der Webseite der Nacht der Museen Wallis. Diese Seite hat ebenfalls die Farbenwelt Gelb, Schwarz und Weiss. Jedoch wirkt diese Seite durch den vielen Weissraum offener und freundlicher. Die Homeseite zeigt ebenfalls wieder wichtige Informationen.

Die Hauptnavigation ist einfach zu verstehen jedoch leicht überfüllt. Der aktive Navigationspunkt ist jeweils bold. Die verschiedenen Punkte sind mit Kreisen voneinander getrennt, was jedoch eigentlich nicht nötig wäre. Die Sprachauswahl könnte vielleicht besser in einer Topnavigation funktionieren.

Die Informationsseite hat wieder recht viel Text jedoch auch einen visuellen Aspekt mit den verwendeten Icons. Ebenfalls sind die Informationen leserlich gelayouted und mit einem gelben Trenner voneinander getrennt.

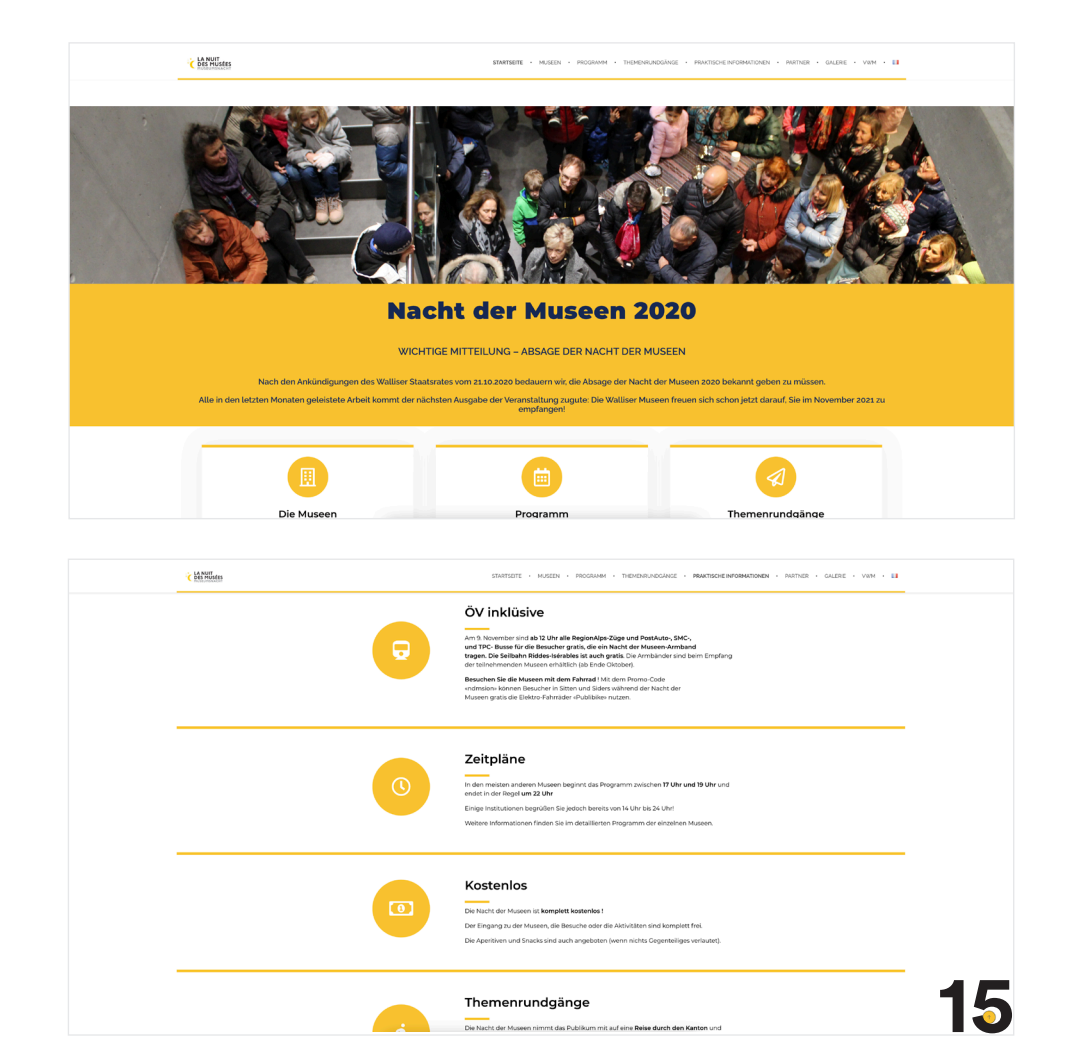

Die Museen werden als Kacheln dargestellt, jedoch kann keine weiteren Informationen dazu einsehen. Wenn man die Kacheln anklickt, landet man auf der verlinkten Seite des Museums. Ich fände eine kurze Erklärung zum Museum oder den Standort viel wichtiger, als eine Verlinkung zur Museumsseite. Da dies nur ein weiter Schritt ist und man dann auf der externen Seite den Standort etc. suchen muss.

Die Themenrundgänge sind leider recht unübersichtlich und nur auf französisch einsehbar. Die Informationen sind kaum getrennt mithilfe einer typografischen Hirarchie oder eines speziellen Layouts.

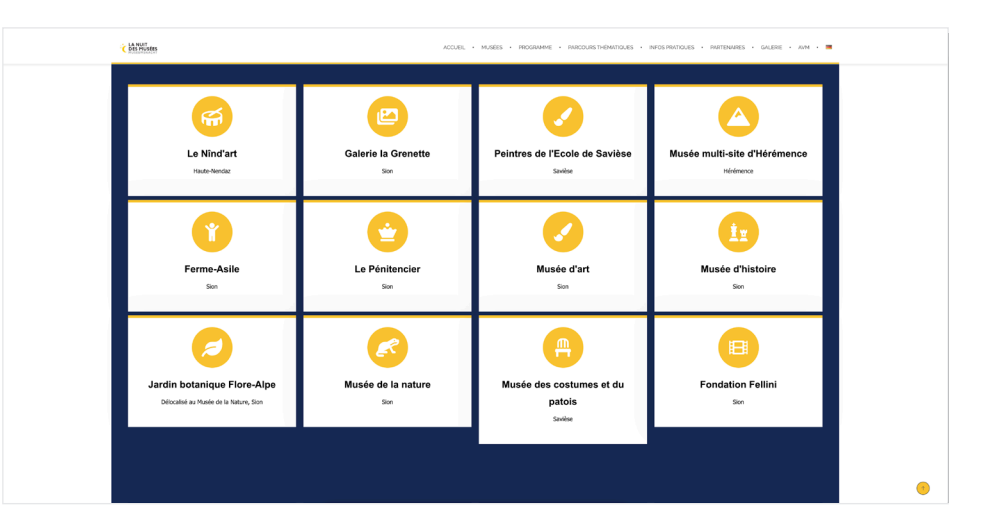

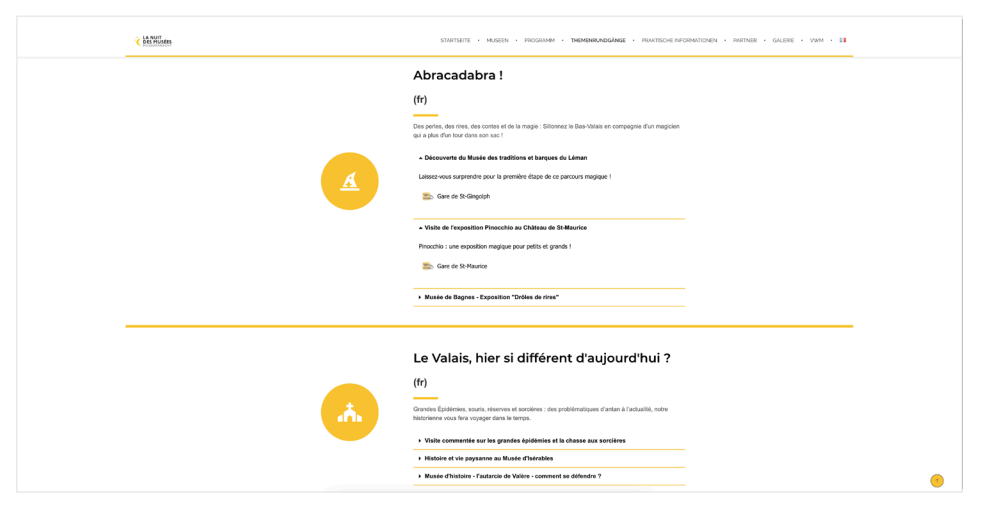

Das Layout bei der Programmübersicht ist leider recht eng und unübersichtlich. Diese Unterseite ist wieder nur auf Französisch. Der Filter ist leider nicht so einfach zu bedienen, da ist der Filter der Zürcher Webseite viel einfacher zu bedienen und verständlicher. Den PDF-Download finde ich eine coole Idee, ich persönlich greife auch lieber auf PDF's als am Event selber konstant auf die Webseite zu gehen. Ebenfalls ist das PDF auch ohne Internet nutzbar und die Webseite leider nicht.

Die Einzelansicht der Programme ist gut verständlich, leider nicht all zu visuell und die Texthirarchie ist ein wenig durcheinander. Das Layout könnte auch verständlicher aufgebaut sein. Diese Unterseite ist ebenfalls nur auf Französisch, obwohl die Seite sonst auch auf Deutsch ist.

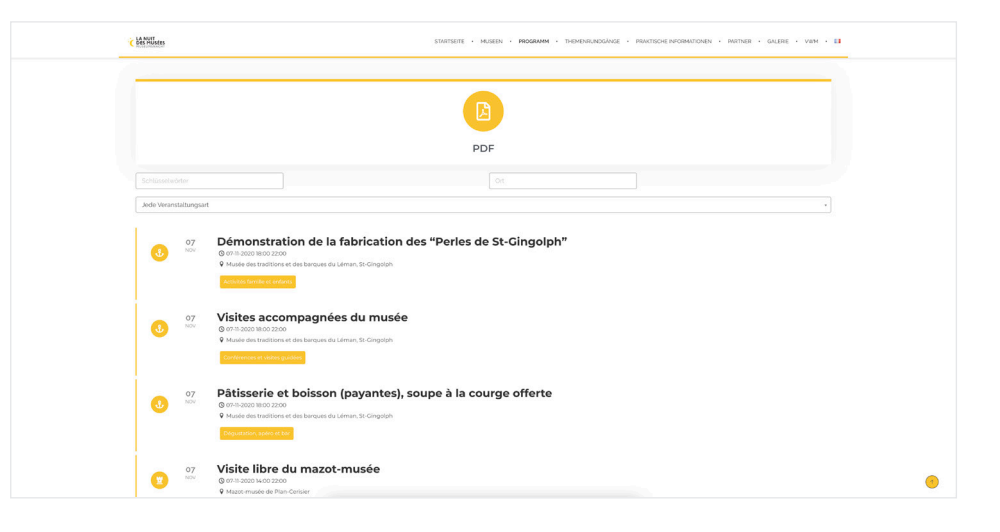

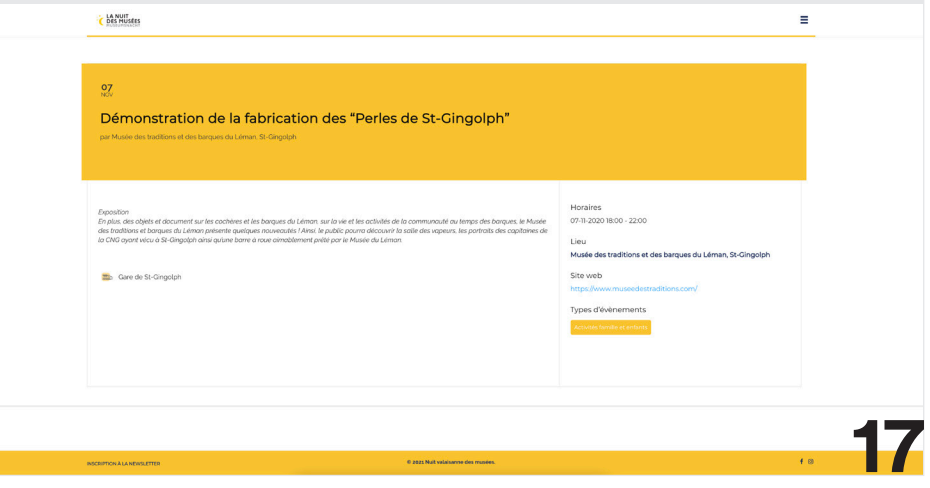

### **Recherche und Analyse** Umfrage zur Zielgruppe

Um mir ein Bild der Besucher machen zu können, habe ich mich dazu entschieden eine Umfrage zu erstellen. Diese helfen mir bei der Zielgruppe sowie bei der Erstellung meiner Personas.

Im Internet findet man leider kaum Informationen zu den Besuchern des Events. Da ich keinen Kundenkontakt zu den Eventplanern habe, erstelle ich mir eine fiktive Zielgruppe mithilfe der 19 Personen, welche meine Umfrage beantwortet haben.

## **Recherche und Analyse**

### Umfrage Antworten

#### **Wie alt sind Sie?**

#### - 15-20: 6 Personen - 21-30: 8 Personen - 51+: 5 Personen

Die Altersspanne ist sehr breit gefächert. Jung und alt besuchen die lange Nacht der Museen/Museumsnacht.

#### **Was ist ihr Geschlecht?**

- Männlich: 10 Personen
- Weiblich: 9 Personen

Man kann nicht anhand des Geschlechts festlegen, ob die Personen die lange Nacht der Museen/Museumsnacht besuchen oder nicht.

#### **Besuchen Sie das Event jährlich?**

- Nein: 18 Personen - Ja: 1 Person

18 von 19 Personen planen den Besuch des Events nicht extra jährlich. Nur eine Person geht effektiv jedes Jahr an die lange Nacht der Museen/Museumsnacht.

#### **Wie erfahren Sie vom Event?**

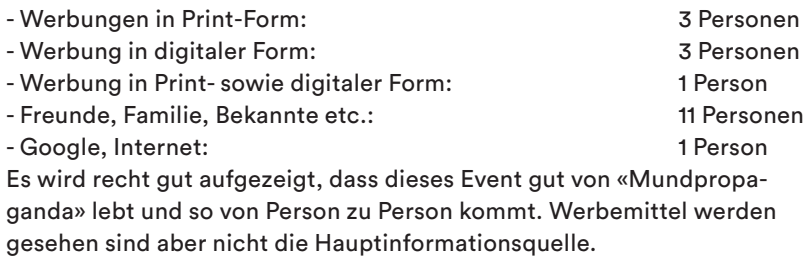

#### **Weshalb besuchen Sie das Event?**

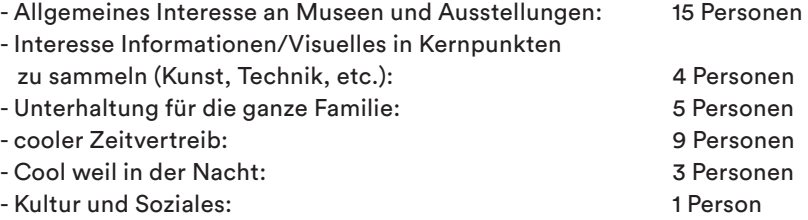

#### **Besuchen sie die Webseite des Events?**

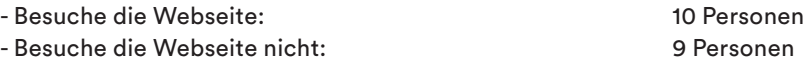

# **Recherche und Analyse**

### Umfrage Antworten

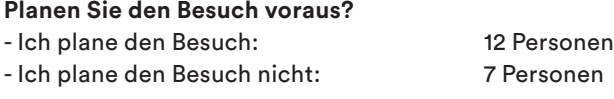

#### **Wie planen Sie diesen Besuch?**

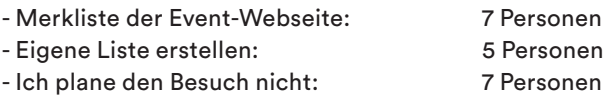

#### **Wie finden sie den Weg zu den Museen?**

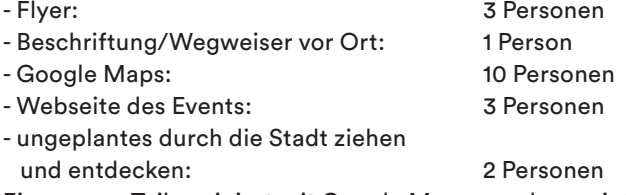

Ein grosser Teil navigiert mit Google Mapsaps, dass zeigt mir klar ein, dass eine Karte welche Event-optimiert ist, vorteilhaft wäre.

#### **Wäre eine App zur Nutzung am Event erwünscht?**

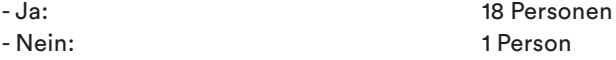

### **Recherche und Analyse** Umfrage Zusammenfassung

Bei meiner Umfrage habe ich herausgefunden, dass die Altersgruppe sowie die Geschlechtsverteilung sehr ausgeglichen ist. Man findet 15-51+ jährige Männer und Frauen an der langen Nacht der Zürcher Museen. Kaum jemand nimmt es sich als jährliches Ziel, jedes Jahr an das Event zu gehen. Am meisten erfahren die Leute vom Event durch Mundpropaganda von Freuden, Bekannten und Familienmitgliedern. 70% der Besucher meiner Umfrage interessieren sich allgemein für Museen und Ausstellungen weswegen sie auch dieses Event besuchen. Für viele ist es auch einfach eine coole Aktivität für den Freundeskreis und für die Familie. Der Fakt, dass es in der Nacht stattfindet ist auch für wenige interessant/besonders.

Die Hälfte der Besucher besucht die Webseite des Events. Fast 2/3 der Besucher planen ihren Besuch. Die Hälfte davon benutzt die Merkliste der Webseite und die andere Hälfte macht sich einen eigenen Plan. Die Hälfte aller Besucher navigiert sich mithilfe von Google Maps in dieser Nacht durch die Stadt. Die anderen verwenden die Webseite, Wegweiser vor Ort oder ziehen einfach durch die Stadt. 18 von 19 Personen würden eine App welche die Planung und Navigation vor Ort vereinfacht, willkommen heissen.

### **Recherche und Analyse** Zielgruppe Definition

Die Zielgruppe ist sehr divers und schwer einzuschränken. Die lange Nacht der Museen hat sehr viele Besucher diese unterscheiden sich stark in Alter, Geschlecht oder ihrem Familienstand. Einige interessieren sich sowieso für Museen und Ausstellungen andere sehen diese Nacht als tolle Aktivität für den Freundeskreis oder für ihre Familie. Vom Event erfahren die meisten durch Mundpropaganda, was darauf schliessen lässt, dass viele Besucher nach ihrem Besuch gerne von diesem Event erzählen und es weiter empfehlen.

Geplant wird der Besuch von der einen Hälfte der Besucher und von der anderen nicht und trotzdem fänden viele ein einfaches App zur Orientierung vor Ort sehr hilfreich. Denn zurzeit gibt es zwar die Merkliste auf der Webseite aber keine App auf welcher man die Museen, Ausstellungen und eine Karte gleichzeitig hat.

Das Event richtet sich zwar primär an die Bewohner des Kanton Zürich. Dadurch, dass die verschiedenen Events jeweils an verschiedenen Daten sind, ist es auch ausserkantonalen Besuchern möglich das Event zu besuchen.

#### **Alter**

0-51+ (oft Familien mit Kindern, deswegen das niedrige Alter)

#### **Besucherarten**

Freundeskreise, Familien, Alleingänger

#### **Besuchsgrund**

Museen und Ausstellungen, Informationen sammeln, Unterhaltung, cooler Zeitvertreib, Soziales und Kulturelles

#### **Informationskanäle**

Hauptsächlich Print und digitale Werbung sowie Mundpropaganda

#### **Wünsche**

bessere Orientierung/Navigation am Event, Vorschläge was in der Nähe ist, wie komme ich mit dem Auto oder ÖV zu den Museen/ Ausstellungen, Parkplatzinformationen, Wartezeiten, Besucherandrag in den Museen/Ausstellungen

### **Recherche und Analyse** Personas

Die Personas helfen mir dabei, die Webseite und Applikation auf genau definierte Personen, Wünsche und Anforderungen anzupassen und zu gestalten. So kann ich bei Änderungen auch aufzeigen, wieso diese gebraucht werden und von wem.

### **Recherche und Analyse** Persona 1

#### **Isabella Williams, 23 Jahre alt**

Isabella studiert «Fine Arts» an der ZHdK, sie war schon sehr früh an Kunst interessiert und hat auch selber verschiedene künstlerisch Hobbies. Sie lebet in einer WG mit drei weiteren Studierenden. Neben dem Studium arbeitet sie im Migros als Aushilfe um sich ihr Leben und ihre Hobbies finanzieren zu können.

Die lange Nacht der Museen ist ein jährliches Muss für Larissa. Meistens besucht sie jedoch nur die Austellungen in den verschiedenen Kunstmuseen. An geplanten Veranstaltungen des Events nimmt sie nie teil, da sie lieber selber durch das Museum schlendert und sich umschaut.

Ihre Bedürfnisse an eine App für das Event wäre eine schnelle Übersicht aller Kunstmuseen auf einer Karte sowie die aktuelle Information dazu, was gerade im Museeum ausgestellt ist. Obwohl sie mit dem Fahrrad unterweg ist, möchte sie die schnellste Route zu einem ausgewählten Museum vorgeschlagen bekommen.

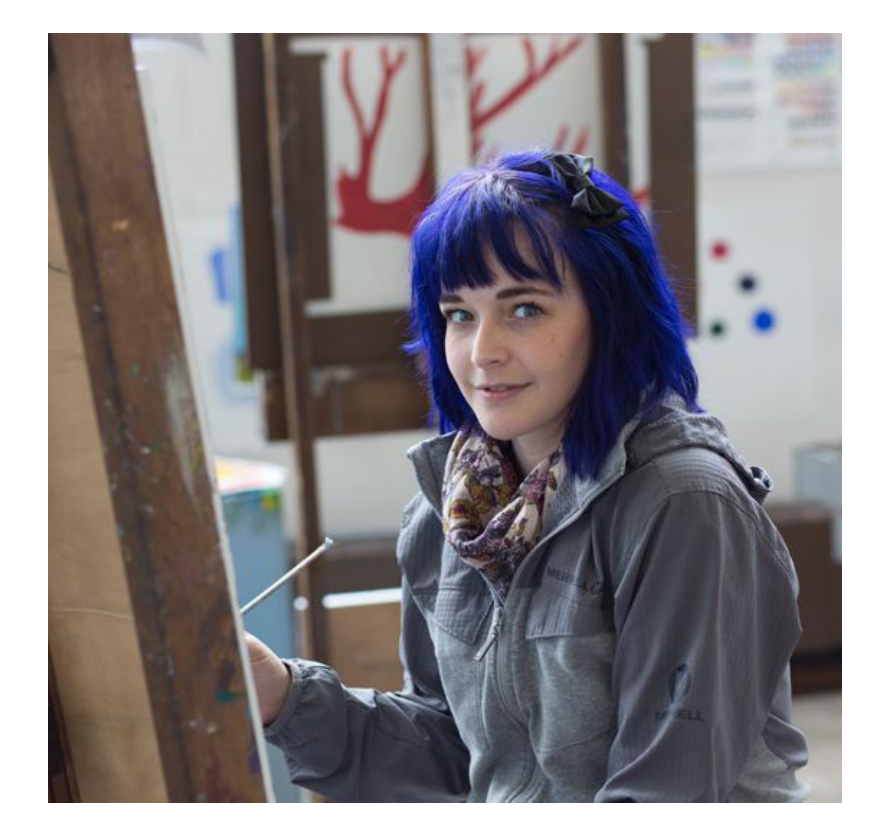

### **Recherche und Analyse** Persona 2

#### **Matthias Badner, 47 Jahre alt**

Matthias arbeitet als Tierpfleger im Zoo Zürich. Tiere waren schon immer eine einer grössten Leidenschaften, weshalb er sich für diesen Job entschieden hat. Diese Leidenschaft und Wertschätzung der Fauna unserer Erde möchte er auch seinen beiden Söhnen mit geben. In seiner Freizeit besucht er deshalb oft Tierpärke, Naturmuseen etc. mit seinen beiden Söhnen.

Die lange Nacht der Museen ist für Matthias oft hauptsächlich für seine Kinder. Seine Frau und er planen jeweils eine Route durch Museen und Veranstaltungen, welche so kinderfreundlich, spannend und tierisch wie möglich sind.

Seine wichtigsten Anforderungen an eine App wäre eine Filtermöglichkeit «für Kinder», so müssten sie vorher nicht extra mühselig alles durch lesen. Ebenfalls möchte er die Möglichkeit, eine Route mit dem öffentlichen Verkehr vorgeschlagen zu bekommen. Mit dem Fahrrad möchte er aus Sicherheitsgründen nicht in der Stadt unterwegs sein.

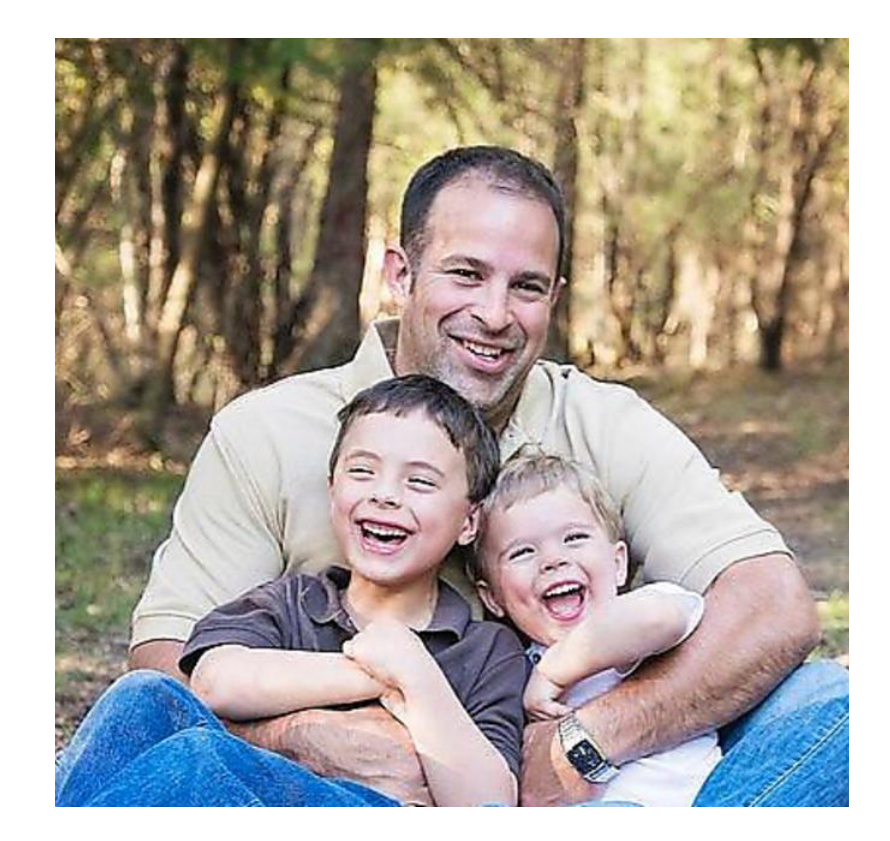
## **Recherche und Analyse** Seitenstruktur

Das Gerüst einer Webseite ist die Seitenstruktur. Stimmt diese nicht, kommt der User auf der Webseite nicht zurecht und verschwindet sehr schnell von der Seite. Die Seitenstruktur führt den User durch die verschiedenen Themen und Bereiche, welche man zeigen möchte. Klar ist es, dass nicht jeder User jeden Navigationspunkt beachtet oder brauchen wird. Trotzdem muss alles so klar sein, dass man sich nicht durch die Seite kämpfen muss um die gesuchten Informationen zu finden.

Da meine Seite bereits existiert und somit schon eine Seitenstruktur besitzt, entschied ich mich dazu diese einmal aufzuzeigen und mir zu überlegen, ob sie so wie sie ist logisch und verständlich ist.

## **Recherche und Analyse** Alte Seitenstruktur

Beim Dokumentieren und Analysieren der alten Seitenstruktur fielen alte Seitenstruktur mir sofort einige Dinge auf. Allgemein findet man sehr viele Informationen extrem ineinander verschachtelt. Oft muss man vorher x Sachen öffnen und aufklappen, um das zu finden was man eigentlich gesucht hat oder gehofft hat, zu finden. Die Informationsseite ist extrem vollgepackt und sehr schlecht gegliedert.

Der Navigationspunkt «#langenacht19» ist nur eine Galerie mit Fotos der langen Nacht 2019. Diesen Punkt kann man gut aus der Navigation raus lösen und ein eigenes Element dazu entwickeln.

Auf der Seite gibt es keinen Footer, obwohl es Inhalt gäbe, der gut rein passen würde. Zum Beispiel: Kontakt, Facebook und Instagram. Die Sprachauswahl könnte ebenfalls entweder im Footer sein oder in einer Topbar Navigation über der normalen Navigation stehen.

Beim Punkt «Museen» kommen die Veranstaltungen nochmal vor obwohl es einen eigenen Navigationspunkt dazu gibt. Dies ist jedoch notwendig so, weil es sich bei den Museen um spezifische Veranstaltungen pro Museum handelt. Beim Navigationspunkt «Veranstaltungen» sind alle aufgelistet, welche am Event stattfinden.

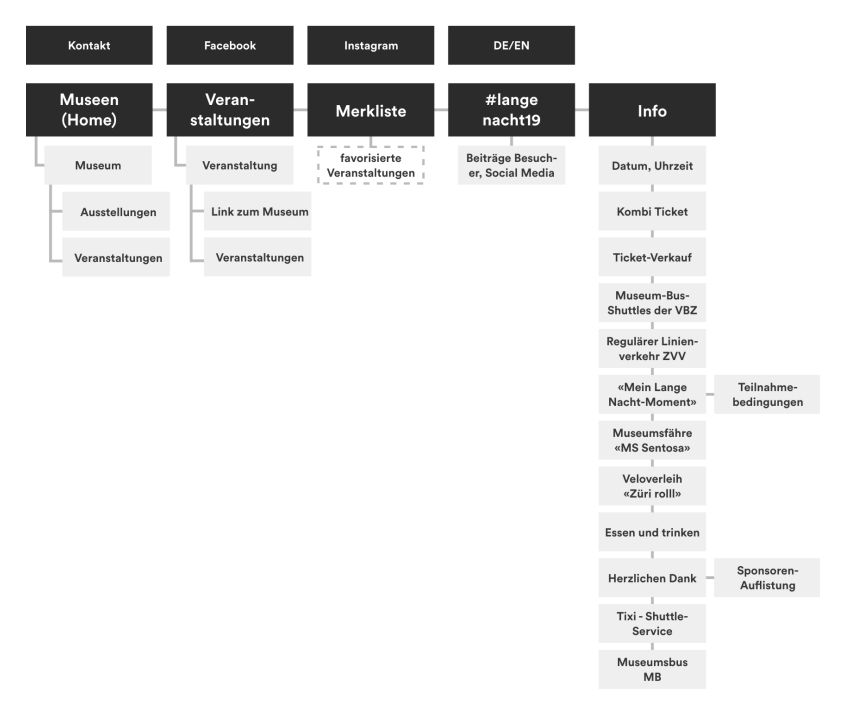

## **Recherche und Analyse** Neue Seitenstruktur

Die neue Seitenstruktur ist aufgeräumter, kleiner und logischer auf- neue Seitenstruktur gebaut. In der Hauptnavigation befinden sich nun die Punkte «Museen», «Veranstaltungen», «Informationen», und «Merkliste». Die Informationen habe ich in Unterthemen geteilt und so alle Informationen zusammengefasst.

Der Punkt «#langenacht19» ist nun kein Navigationspunkt mehr sondern ein eigenes Slider-Element welches auf der Homeseite immer rechts randabfallend zu sehen sein wird. Dazu habe ich die Social Media Verlosung darunter verlinkt. Vorher war sie im Navigationspunkt «Informationen» und kaum auffindbar.

Ebenfalls habe ich einen Footer erstellt. Dieser ist eingeteilt in zwei Spalten. In der unteren Spalte sind einige Navigationspunkte welche vorher in der Topbarnavigation standen und ich habe ein Impressum rein getan, welches vorher fehlte. In der zweiten Spalte findet man die Auflistung aller Sponsoren. Diese war vorher als «Herzlichen Dank» versteckt im Navigationspunkt «Information»

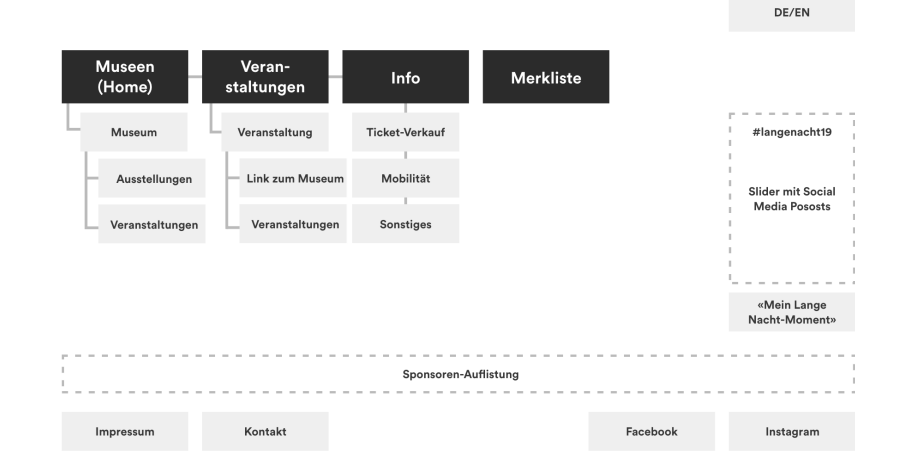

## **Recherche und Analyse** Designinspiration

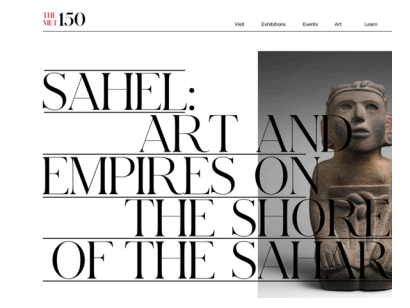

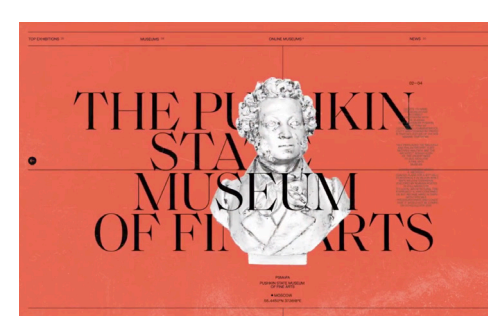

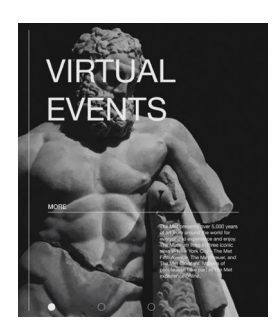

Um mir überhaupt erst ein Bild bezüglich der visuellen Umsetzung machen zu können, habe ich mir auf Dribbble Inspirationen für Raster, Layout, Typografie etc. herausgesucht. Ich erstellte ein Moodboard mit inspirierenden und passenden Webdesigns für Museen.

Zuerst habe ich im gleichen Themenbereich (Museen) gesucht und danach habe ich mich auf Elemente wie zum Beispiel Auflistungen, welche auf meiner Webseite vorkommen werden, festgelegt.

Da ich meinen Fokus auf die Usability der Webseite gesetzt habe und User jeder Altersklasse diese Seite nutzen würden, habe ich mich dazu entschieden ein nicht all zu künstlerisch ausgelebtes Webdesign zu erstellen. Damit die Seite immernoch übersichtlich und verständlich für Jedermann bleibt.

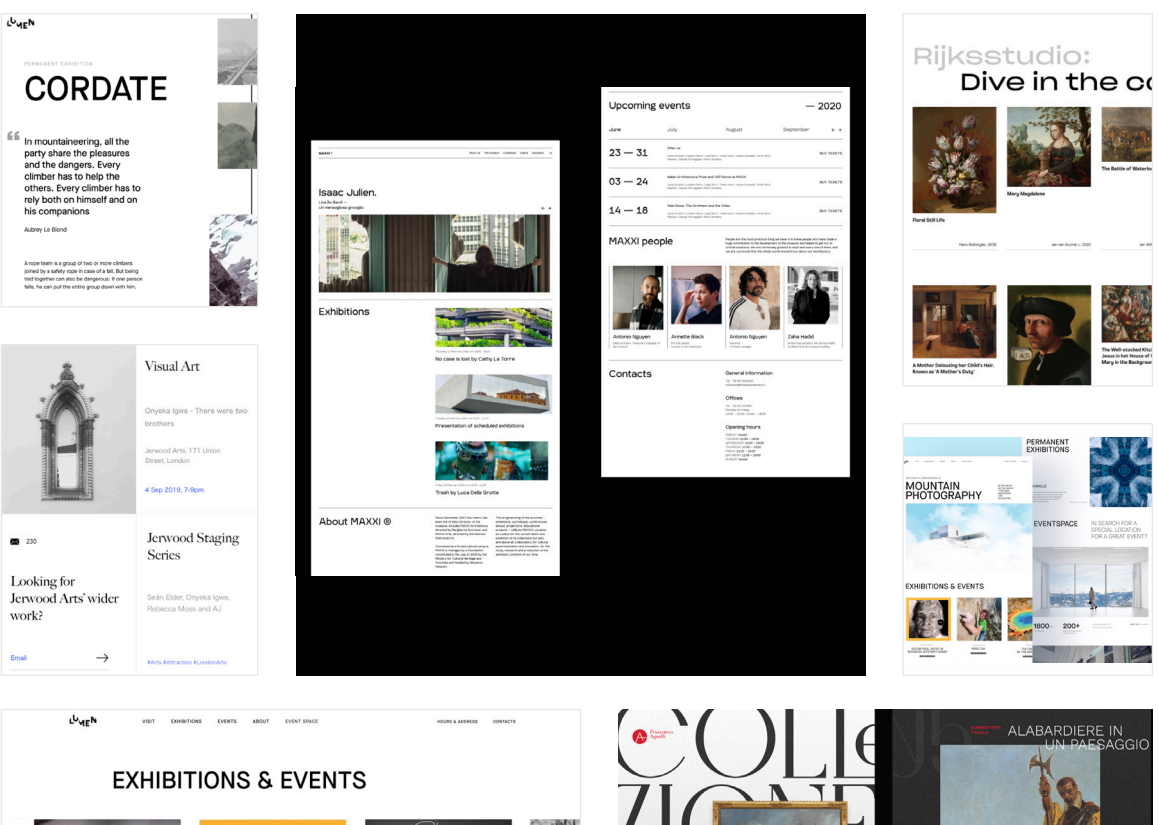

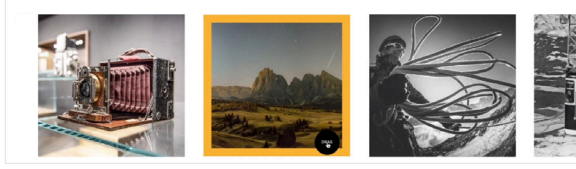

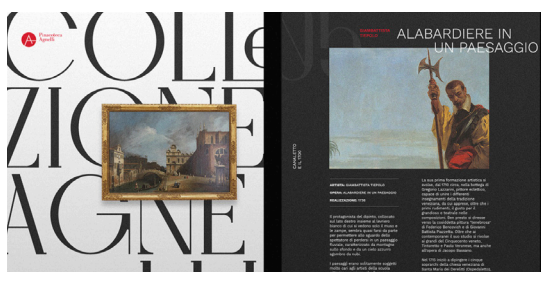

## **Recherche und Analyse** Museumsillustrationen Stil

Da ich ja zwei Museen illustrieren wollte, musste ich mich als erstes für einen Stil entscheiden. Dafür suchte ich im Internet nach verschiedenen Museumsillustrationen und sammelte mir so verschiedene Stils zusammen.

Ich habe mich dann recht schnell für zwei Stile entschieden. Beide sind simpel und bestehen nur aus farbigen Flächen und Konturlinien. Auch überzeugt haben diese Stile durch den, im Vergleich zu den anderen, geringeren Zeitaufwand, den ich brauchen werde.

### **Ausgewählte Stile**

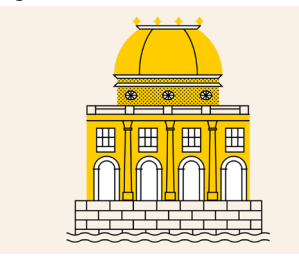

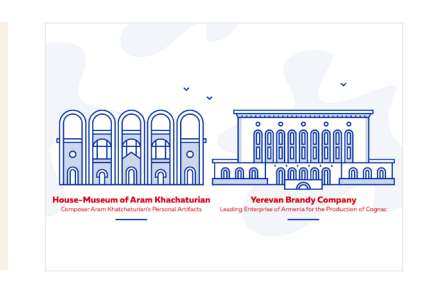

**Verworfene Stile**

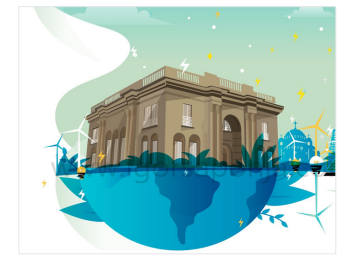

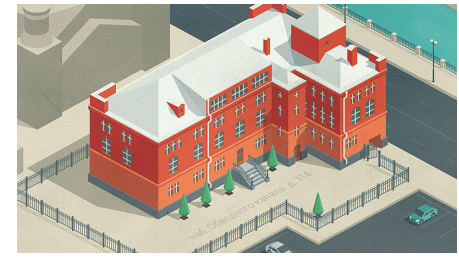

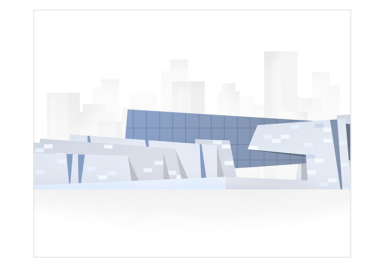

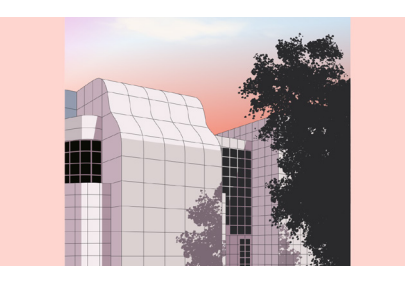

# **Wireframes** Webseite

Ich habe mich dazu entschieden, meine Webseite zuerst als Wireframes zu planen. Da ich mich somit nur auf die Bedienbarkeit und Logik konzentrieren kann, ohne von anderem Inhalt wie Farben und Bildern abgelenkt zu werden oder abzuschweifen.

Nachdem ich einige Ideen hatte, entschied ich mich dann dazu, ein Raster zu erstellen. Ich versuchte verschiedenste Raster mit meinen Wireframes aus und entschied mich schlussendlich für ein 24 Spalten Raster welches randabfallend ist.

Ein Video des Prototypen ist im Anhang zu finden. (digital)

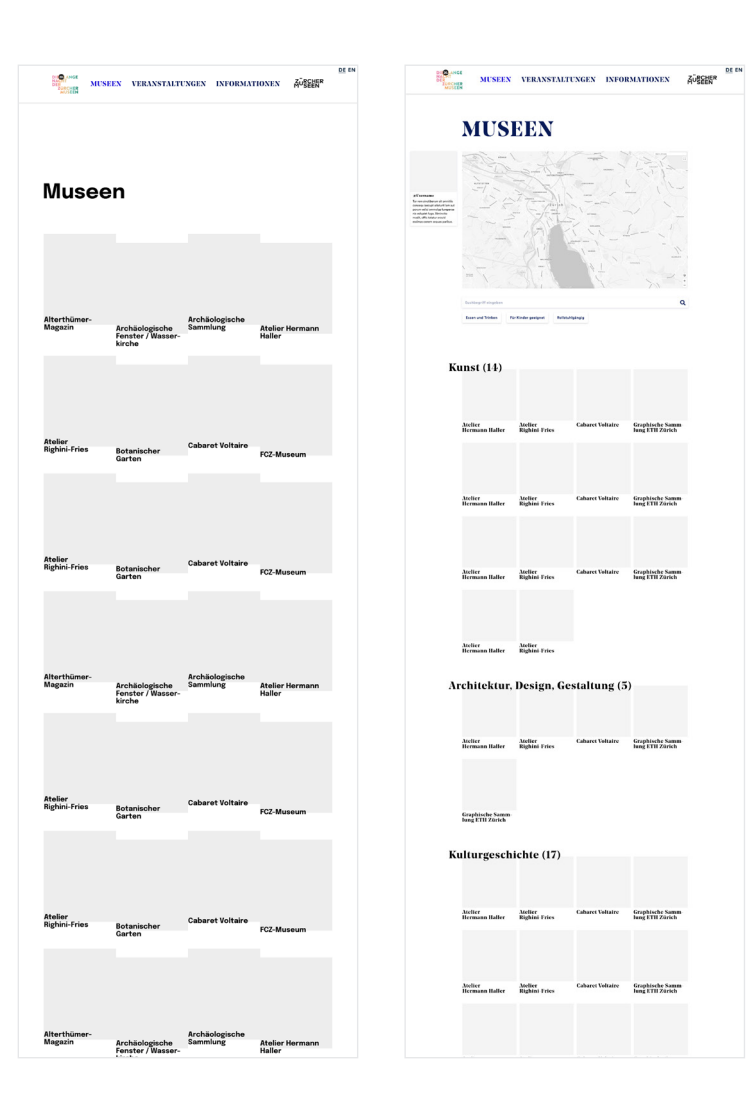

## **Wireframes** Webseite

Am meisten Zeit einvestierte ich in die Planung der Museenübersicht. Vorher war mir gar nicht bewusst, wieviel Arbeit diese Übersicht sein wird. Umso mehr Ideen ich hatte, desto schwieriger wurde es, ein Layout zu finden, welches mir gefällt. Ich habe viele Varianten ausprobiert, mein Fokus war es, dem User gefühlt unendliches scrollen zu ersparen aber der Inhalt sollte trotzdem genug gross sein. Damit man alles gut sehen und lesen kann.

Nach einigen Stunden Kopfzerbrechen, entschied ich mich für ein sehr simpel wirkendes Raster von jeweils 4 Museen in einer Reihe untereinander aufgelistet. Damit der User nicht lange scrollen muss, entschied ich mich dazu nach 8 Museen jeweils einen Button mit «mehr anzeigen» zu platzieren. So konnte man übersichtlich scrollen und nur jene aufklappen, für welche man sich interessiert.

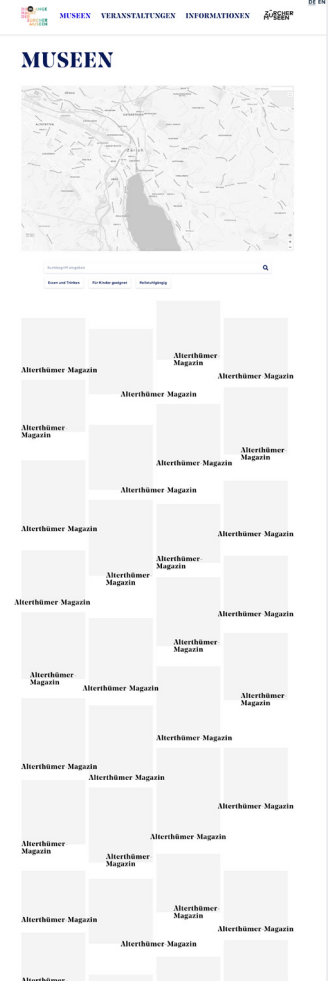

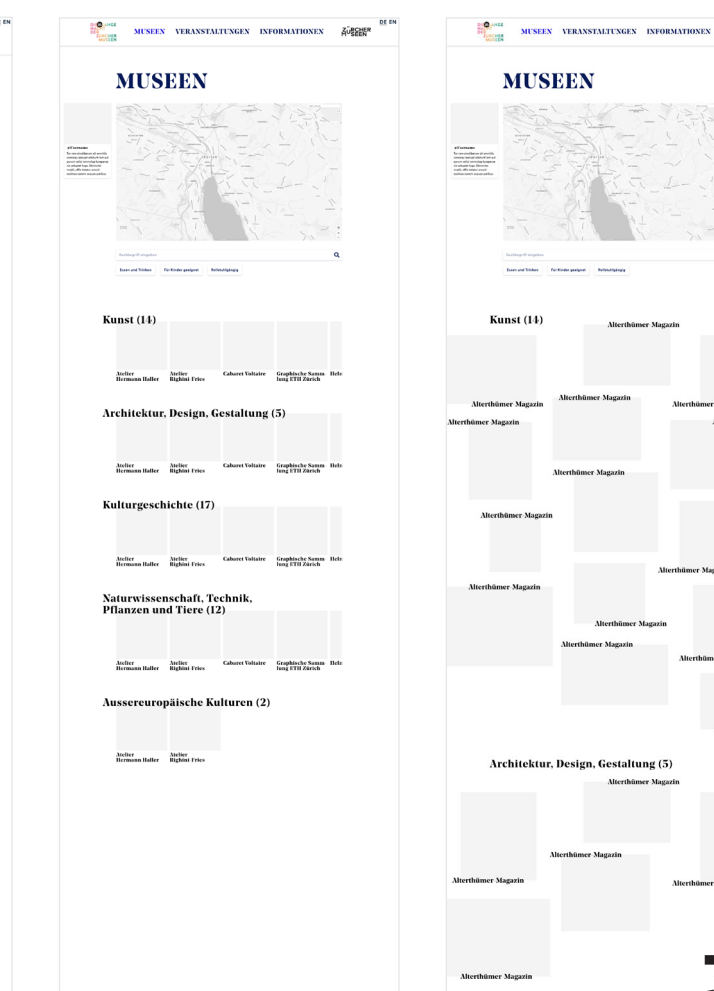

# **Wireframes** Applikation

Parallel zur Erstellung der Desktop Wireframes begann ich auch schon mir Gedanken zur Applikation zu machen. So konnte ich bereits sicher gehen, dass ich jeweils die selben Elemente, Layout etc. verwenden werde.

Die Karte, welche der Fokuspunkt dieser Applikation ist, war sehr schnell gemacht. Dafür verwendete ich ein Tool namens Snazzymap, dieses Tool hilft einem dabei eine Google Maps-Karte selber so zu konfigurieren wie man sie haben möchte. Das Layout der Karte selber ist stark inspiriert von Google Maps, da es die selben Funktionen sein werden.

Deswegen war ich bei den Wireframes für die Applikation wesentlich schneller fertig, als mit jenen für Desktop.

Ein Video des Prototypen ist im Anhang zu finden. (digital)

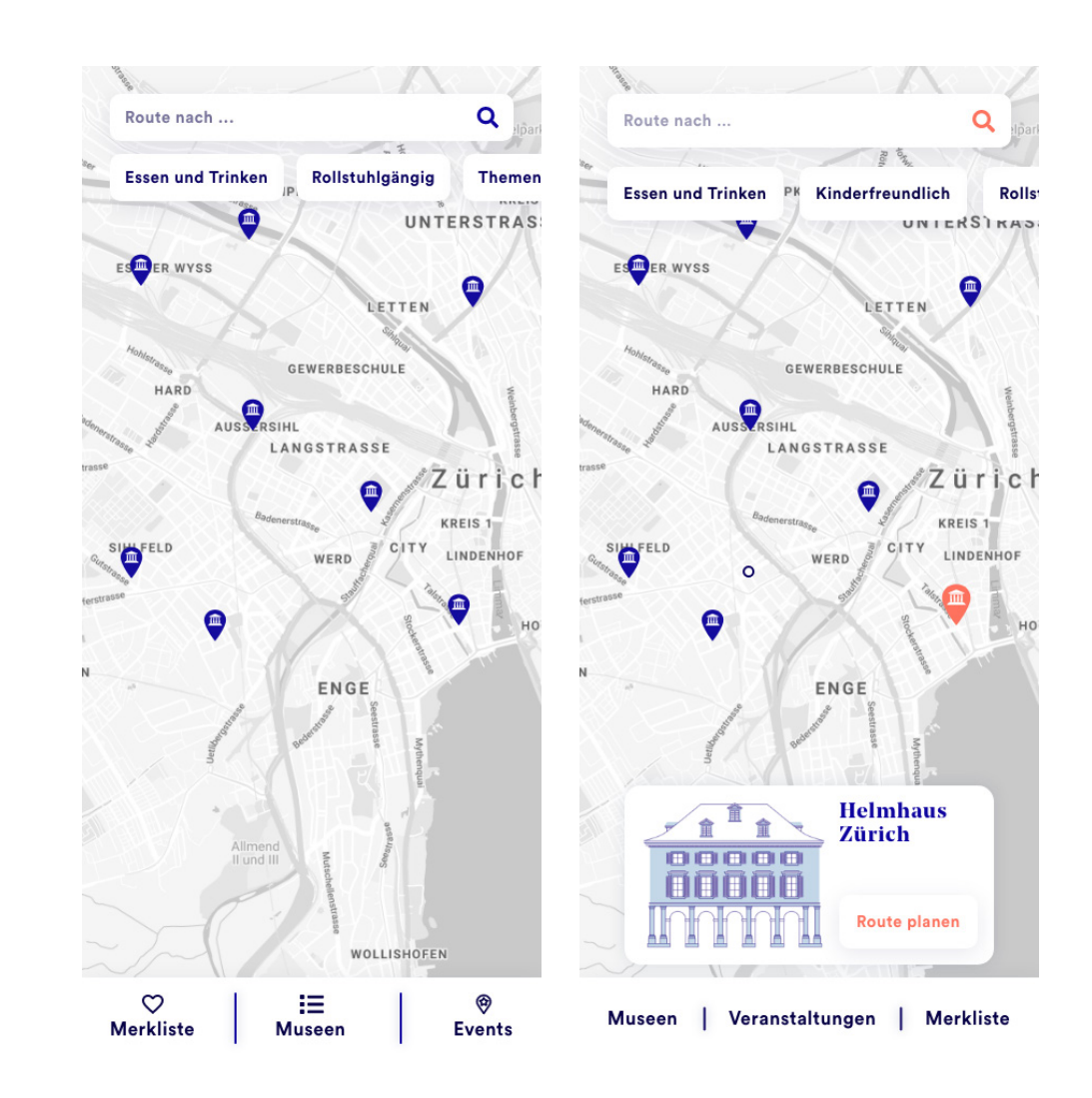

# **Wireframes** Applikation

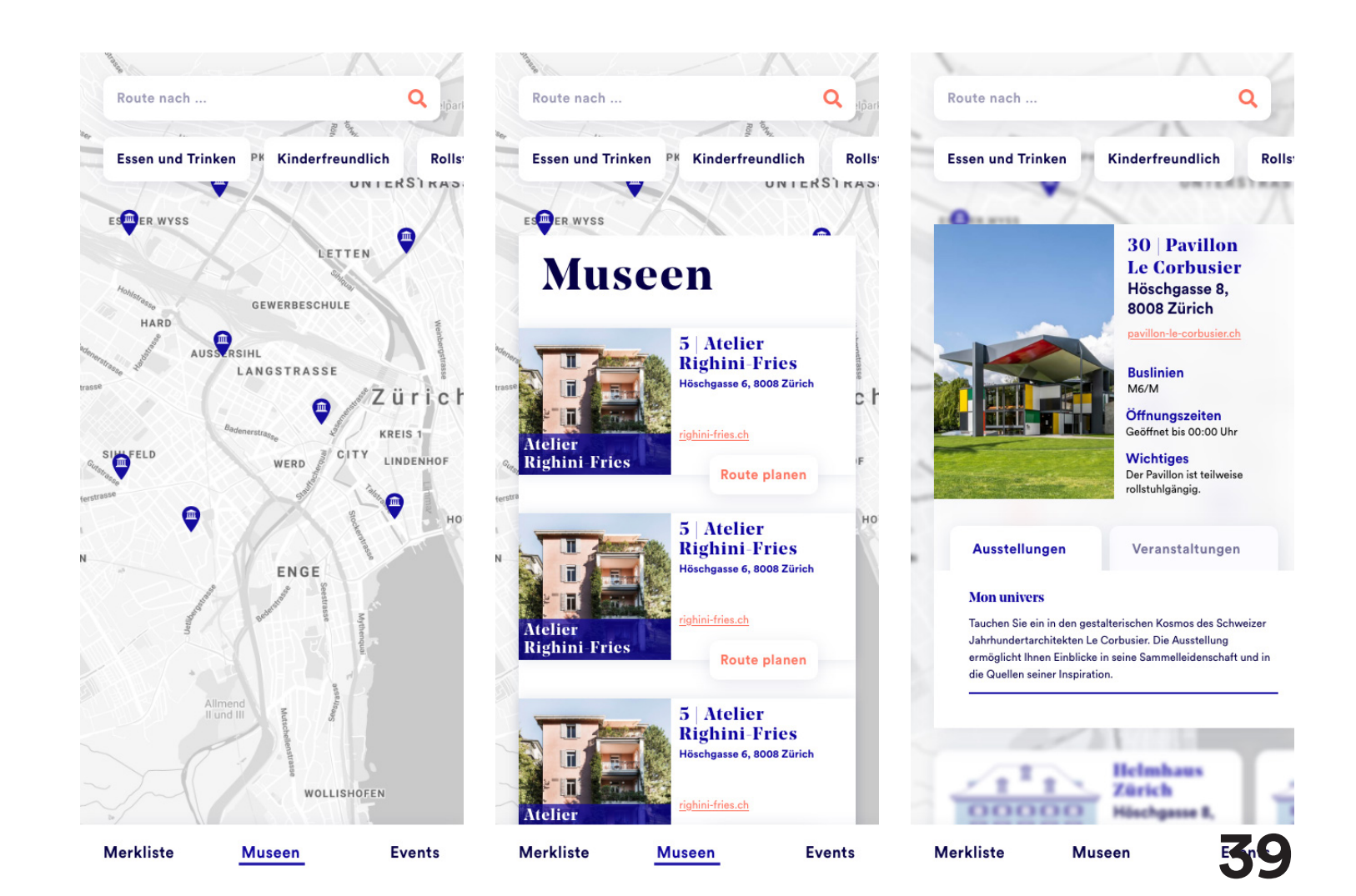

# **Styleguide** Aufbau

Ich habe mich dazu entschieden, denn vorhandenen gestalterischen Auftritt der Webseite zu verwerfen und diesen neu zu planen. Dafür wählte ich die Erstellung eines Styleguides.

Dieses Styleguide soll mir dabei helfen bei den Illustrationen, dem Desktop Prototypen sowie der mobile Applikation immer mit den selben Farben, Schriften, Elementen etc. zu arbeiten.

Ich legte mir für dieses Projekt ein Styleguide mit Farben, Schriften, Icons und Elementen fest.

## **Styleguide** Farbenwelt aktuelle Seite

Zurzeit ist der Auftritt der Webseite nur Schwarz und Weiss. Es zeigt zwar einen guten Kontrast und eine Verbindung zur Nacht, meiner Meinung nach ist es jedoch nicht so einladent. Ich finde eine dunkle Farbe, fast schon Schwarz und eine helle pastellige Farbe ergeben einen gleich guten Kontrast aber könnten das Thema Nacht noch viel besser visualisieren, denn die Nacht ist niemals nur Schwarz.

## **Styleguide** Farben-Moodboard «Nacht»

Um mir einige Farben für die neue Farbenwelt auszusuchen, habe ich mir als erstes ein Moodboard zum Thema «Nacht» erstellt. Dabei wollte ich aufzeigen, dass die Nacht so farbig dargestellt werden kann, statt nur Schwarz und Weiss. Schnell sieht man auch, wieviel freundlicher die Farben auf einen wirken. Sie wirken automatisch sehr einladend und beruhigend.

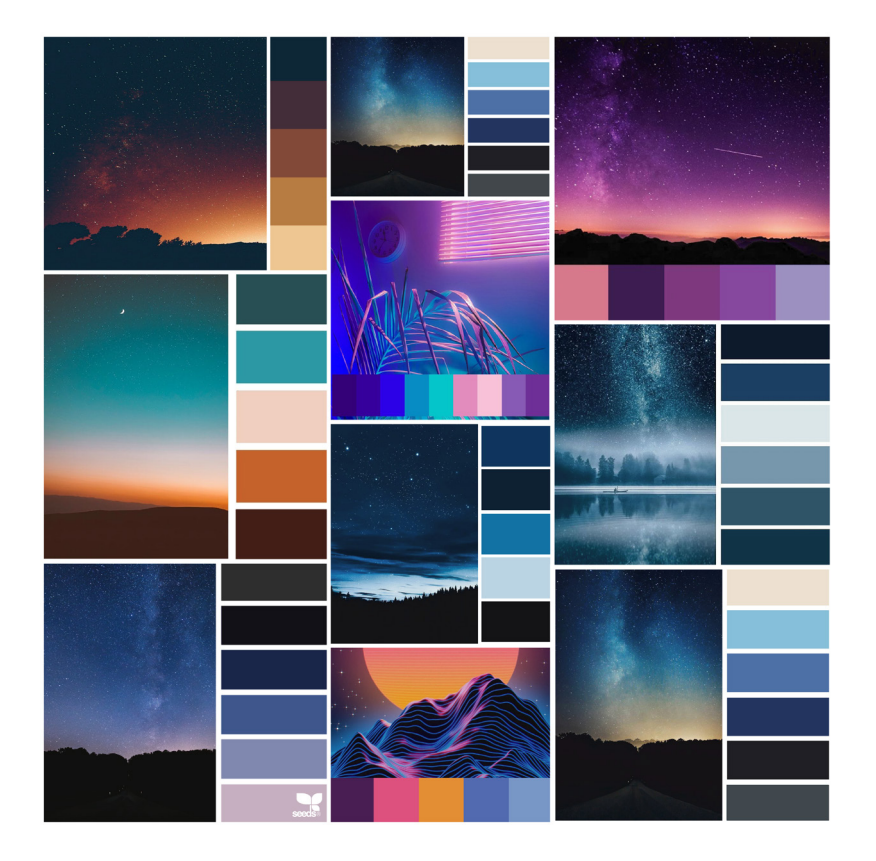

## **Styleguide** Farbenwelt Beispiele

Ich habe mir dann anhand des Moodboards verschiedene Paletten zusammengesetzt. Diese bestanden aus eine sehr dunkle Primärfarbe die das reine Schwarz ersetzten soll, eine knalligere Sekundärfarbe und ein normales reine Weiss. Ich habe grünliche, bläuliche und violette Paletten erstellt.

Am Schluss hatte ich drei Favoriten. Bei der Farbenwelt 2 kam mir dann die Idee, als Aktivfarbe das Blau aus dem Kantonswappen Zürichs zu entnehmen. So hätte auch die Farbe des Events eine Verbindung zum Eventsstandort und nicht nur der Name.

### **Farbenwelt 1 – verworfen**

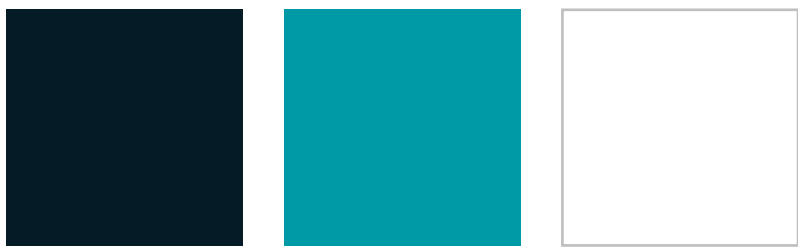

### **Farbenwelt 2 – verworfen**

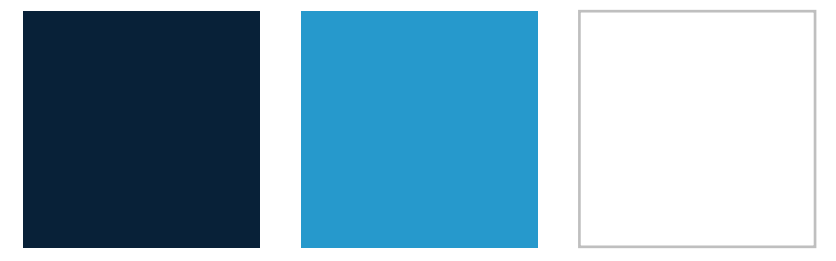

### **Farbenwelt 3 – verworfen**

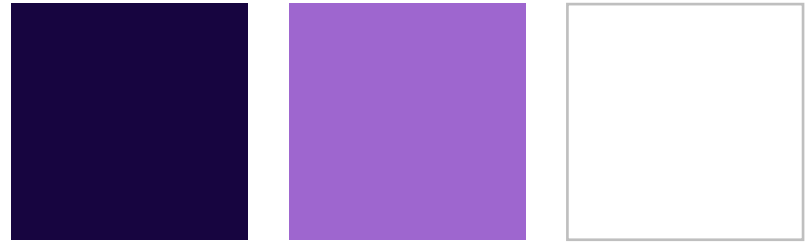

## **Styleguide** Farbenwelt «Züriblau»

Die Idee mit der Verbindung des Blaus zur Stadt Zürich/zum Kanton Zürich fand ich sehr cool. Also habe ich mich dann darüber informiert, ob die Farbe einen festgelegten Farbenwert hat. Dabei habe ich dann herausgefunden, dass es wirklich eine festgelegte Farbe namens «Züriblau» gibt.

**Das Züriblau ist gemäss den Gestaltungsrichtlinien der Stadt Zürich folgendermassen definiert:**

RGB: 15, 5, 160 HEX: #0F05A0 CMYK: 100, 85, 0, 0 Pantone: Blue 072

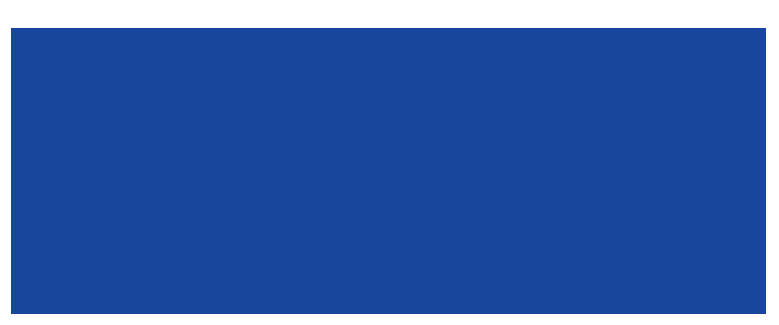

### **Problematik**

Das Züriblau ist ein dunkles, im RGB Farbraum knalligeres Blau als jenes, welches ich mit Zürich in Verbindung gebracht habe. Bei meiner weiteren Recherche kam dann noch heraus, dass Kanton und Stadt sich die Farbe Züriblau teilen. Kurz gesagt, stimmt weder die Farbe auf der zh.ch Webseite, noch das Blau des Wappens auf dem Nummernschild jedes Autos aus dem Kanton Zürich.

### **Lösung**

Da ich als gebürtige Sankt Gallerin in meiner IPA nicht festlegen wollte, welches Blau nun das Blau ist welches man mit Zürich in Verbindung bringt, habe ich eine Umfrage auf der anonymen Studentenapp «Jodel» gemacht. Bei der Umfrage haben 117 Personen Teilgenommen (inklusive mir).

**Welches Blau verbindet ihr mit Zürich?**

Hellblau: 52 Personen Dunkelblau: 65 Personen

Also entschied ich mich anhand der Gestaltungsrichtlinien sowie dem Ergebnis der Umfrage dafür, meine Farbwelt mit der Farbe Züriblau zu erstellen.

## **Styleguide** Farbenwelt Auswahl

Anhand meiner Umfrage habe ich als Sekundärfarbe also Züriblau ausgewählt. Basierend auf jene Farbe habe ich dann noch eine Primärfarbe ausgesucht. Da es mir zu monochrom war, entschied ich mich dazu, noch eine komplimentäre Akzentfarbe auszusuchen.

Die Farbenauswahl haben immernoch die Verbindung zur Nacht. Orange kam auch in den Beispielen meines Nacht-Moodboards vor.

Ebenfalls färbt sich der Himmel oft wenn es dämmert in eine Mischung aus Blau und Orange. Für den Menschen ist es eine vollkommen natürliche Farbenmischung die wir am Abendhimmel oft beobachten dürfen.

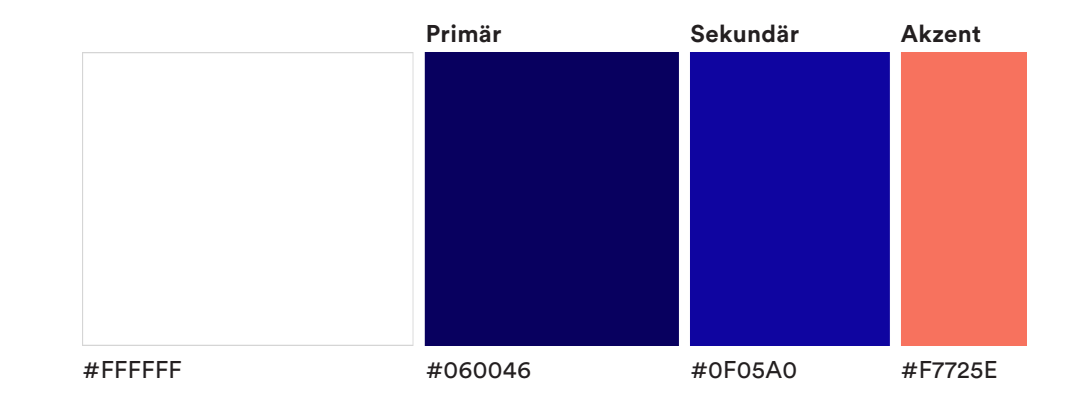

# **Styleguide** Typografie aktuell

Auf der aktuellen Webseite werden eine Serifenfont (Stanley) und eine Groteskfont (Brandon Grotesque) verwendet. Die Mischung dieser beiden Schriftarten gefällt mir persönlich sehr gut und er passt auch zum Thema Museen, welche mittlerweile eine Mischung aus Älterem (Serifen) und Neuerem (Grotesk) sind.

Jedoch gefallen mir diese zwei Schriftfamilien zusammen nicht so. Brandon Grotesque ist recht verspielt, selbstständig und auffallend. Stanley ist zwar eine Groteskfont jedoch hat sie auch einen eigenen, selbstständigen Stil.

Ich empfinde die Mischung dieser beiden Schrifen als störend, da sie beide sehr selbstständig sind und sich somit visuell «bekämpfen».

### **Original | Brandon Grotesque und Stanley**

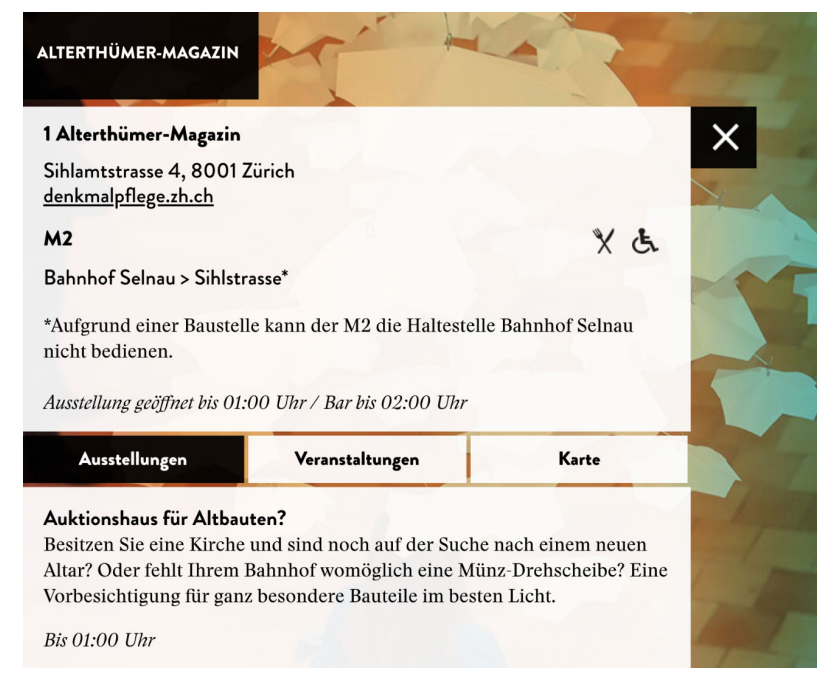

## **Styleguide** Typografie Ideen

Ich habe zuerst natürlich mehrere Fonts miteinander getestet und geschaut welche am besten miteinander harmonieren. Ebenfalls habe ich mich dazu entschieden, die Serifenfont nicht als Lauftext zu nutzen, da Serifenschriften oft nicht geeignet sind für viel Text auf engem Raum in der digitalen Verwendung.

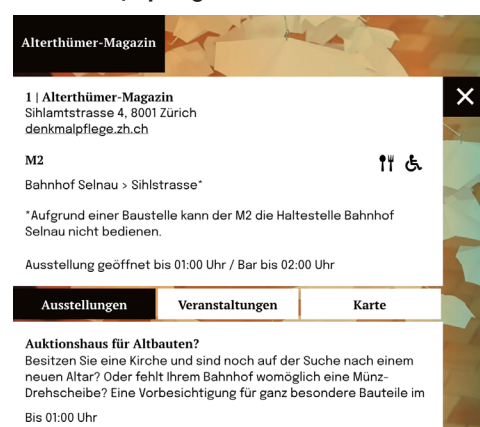

### **Version 1 | Epilogue und PT Serife Version 2 | Nouvelle Grotesk und PT Serife**

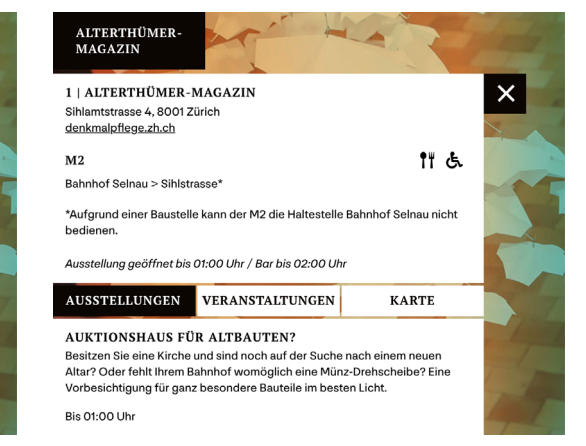

### **Version 3 |Circular Std und Noe Display**

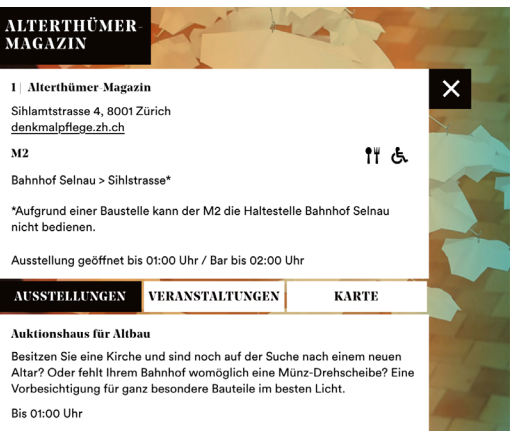

# **Styleguide** Typografie

Ich habe mich schlussendlich für die Noe Display als Serifenfont und Circular Std als Groteskfont entschieden.

Ich habe die Circular Std gewählt weil sie ruhig und simpel ist. Ich verwende sie hauptsächlich als Lauftext und Text in Buttons, da sie trotz kleiner Schriftgrösse sehr leserlich ist. Die Noe Display Font ist eine sehr schöne Serifenfont. Sie wirkt in meinen Augen sehr digital obwohl sie Serifen besitzt. Ebenfalls ist der Kontrast zwischen den beiden Fonts sehr schön. Sie unterscheiden sich voneinander aber bekämpfen sich visuell nicht.

## **Circular Std**

H4, 25px

Titel 4

### Lauftext, 17px

Tor rem sinctiberum sit omnitiis consequ iaecupt atiaturit lam aut porum velici ommolup tureperae nis volupiet fuga. Ximinctio modit, offic totatur erovid essimus conem sequas paribus doluptae numet autem quatio et magnima gnihiti onsequa tumenec torepero beaquunt. Ihilibu sapitat ationsed eum

## **Noe Display**

# H1, 100px **Titel 1**

## H<sub>2</sub>, 50px **Titel 2**

H3, 25px **Titel 3** 

H5, 20px Titel 3

# **Styleguide** Buttons

Zum Styleguide gehören auch verschiedenste Elemente die man in den beiden Prototypen immer wieder sehen wird.

Die am meisten in meinem Konzept vorkommende Elementgruppe sind Buttons. Die Buttons haben verschiedene Funktionen wie zum Beispiel auch ein Dropdown-Menü zur Auswahl.

Gestalterisch sind sie sehr simpel, inaktiv sind sie Weiss mit Dunkelblauem Text. Wenn sie angewählt werden, wechseln sie zu Blau mit weisser Schrift. Zur Abtrennung des Hintergrunds besitzen sie einen sanften Schlagschatten.

## **Buttons normal und mit Dropdown-Menü Karte ausblenden Karte einblenden Themen**  $\bullet$ **Themen**  $\rightarrow$ **Architektur , Design, Gestaltung Kulturgeschichte Aussereuropäische Kulturen Naturwissenschaf t,**  Technik, Pflanzen, **Tiere**

# **Styleguide** Kacheln

Die Kacheln kommen wie sehr oft vor. Der Inhalt innerhalb der **Kacheln Mobile Kacheln/Lightboxen Desktop** Kacheln kann stark abweichen. Weswegen nur die Kachel selber sowie die Schriftgrössen in der Kachel festgelegt wurden.

Farblich sind alle Kacheln Weiss mit einem sanften Schlagschatten.

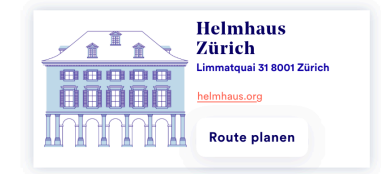

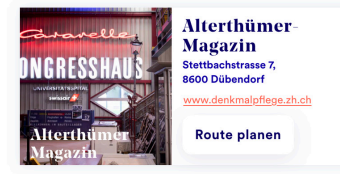

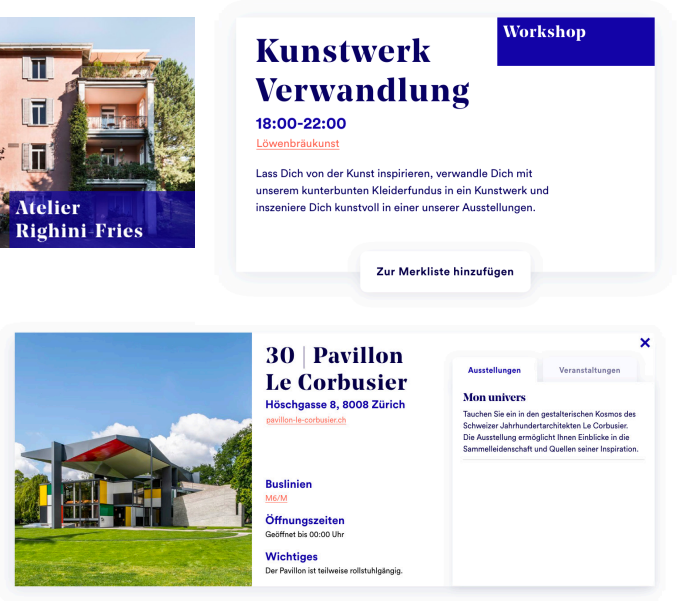

# **Styleguide** Museumsillustrationen

Die Museumsillustrationen erstellte ich anhand von Fotos der entsprechenden Museen aus dem Internet. Ich habe sie im Illustrator mit dem Pfadwerkzeug selber nachgezeichnet.

Dadurch, dass die Farben aus dem Styleguide zu dunkel waren, musste ich für die Flächen ein neues Blau nehmen. Es ist ein eine Aufhellung des Züriblaus welches auch in den Gestaltungsrichtlinien zu finden ist.

Die Illustrationen waren nur in der mobilen Applikation geplant.

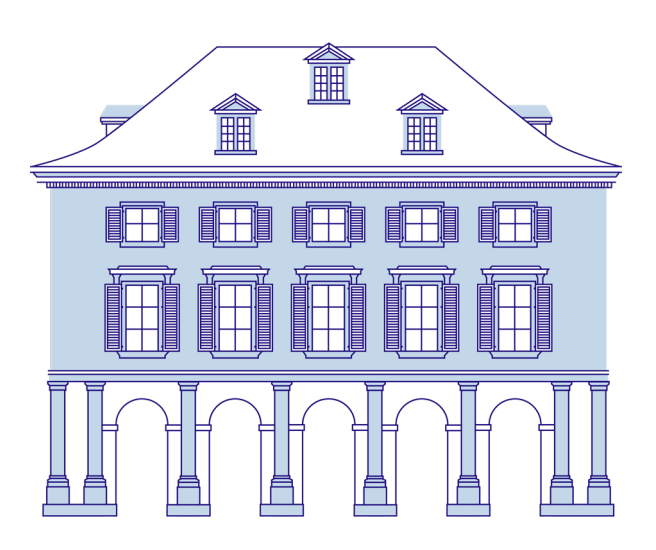

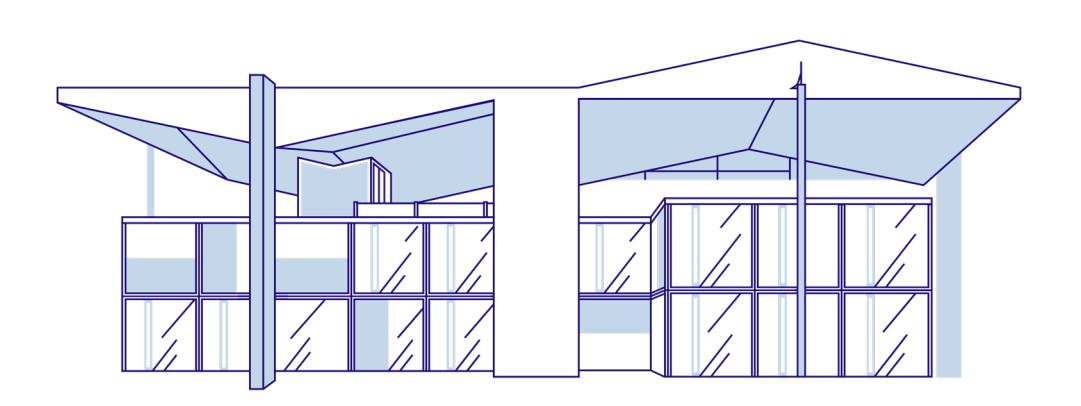

## **Styleguide** Illustrationen

Weitere Illustrationen die ich auf der Desktop Variante verwende stammen aus zeitlichen Gründen von Freepik und wurden von mir passend zu meinem Styleguide modifiziert.

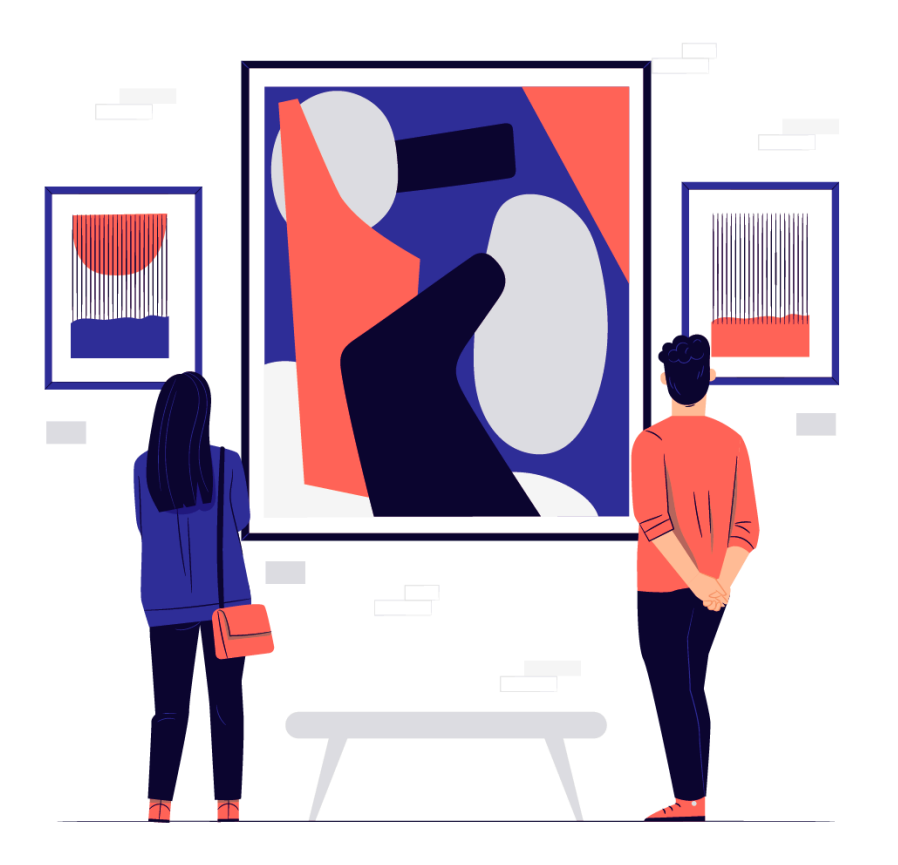

# **Museumsillustrationen** Pavillon Le Corbusier

Meine zweite Illustration war das «Pavillon Le Corbusier», dieses habe ich gewählt weil es viel moderner als das Helmhaus ist und man so sieht, dass der Illustrationsstil bei verschiedenen Architekturstilen funktioniert und gut aussehen kann. Dieses Gebäude besteht aus Metallpfeilern, farbigen Metallflächen und ganz vielen Fenstern.

Durch die Beschränkung der Farben, konnten die bunten Flächen in der Illustration leider alle nur in der selben Farbe sein. Jedoch versuchte ich diese von den Fenstern abzutrennen indem ich ihnen keine Konturlinie gab und die Fenster «reflektierend» darstellte.

Es gab sehr viele verschiedene Fotos aus verschiedenen Winkeln. Der Pavillon sieht von jeder Seite anders aus, ich entschied mich für eine «ruhigere» Ansicht ohne die Steintreppe.

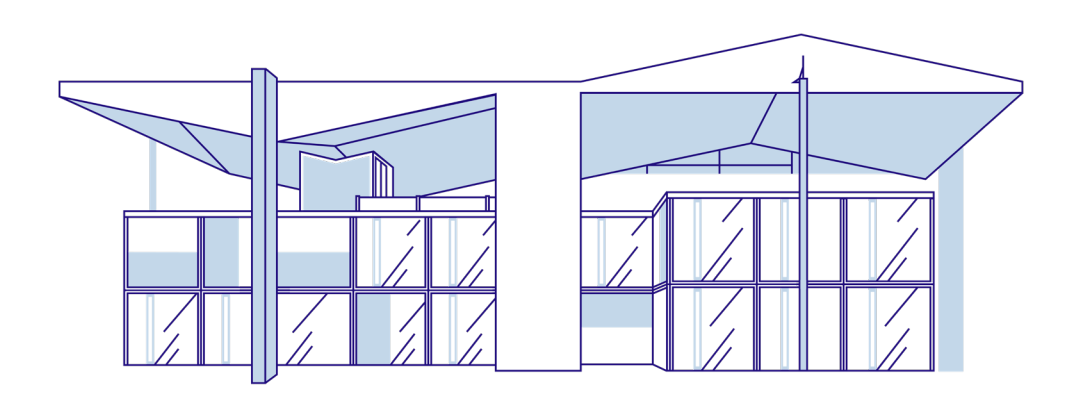

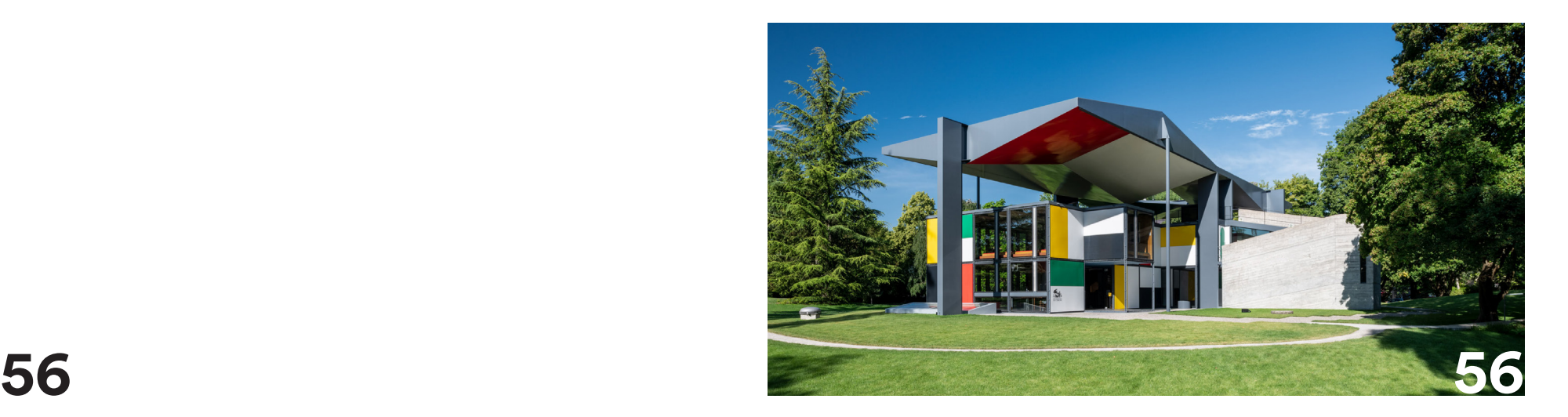

## **Museumsillustrationen** Helmhaus

Als erstes erstellte ich eine Illustration vom «Helmhaus». Ich wählte das Helmhaus aufgrund der verschiedenen Bauelementen wie den Rundbögen, den vielen Fenstern, den Wandleisten etc. So konnte ich als erstes einmal üben so viel und gut zu vereinfach wie es nur geht. Einige Details habe ich natürlich gelassen andere Dinge habe ich stark vereinfacht.

Leider habe ich keine Ansicht von vorne gefunden, weswegen ich die Illustration aus einigen verschiedenen Bildern zusammensetzen und abschauen musste.

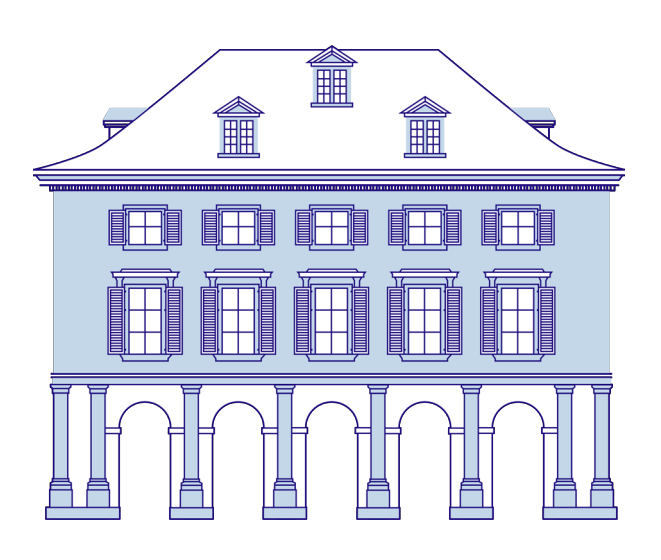

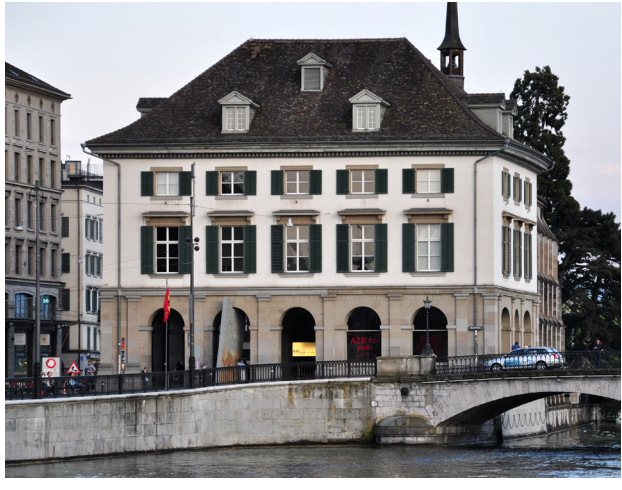

# **User Testing** Ausführung

Um meine Webseite und Applikation zu testen, bevor ich sie fertig prototype, machte ich ein User-Testing. Dabei testet man die Bedienbarkeit und Logik des Klickdummies. Man denkt sich vorher Fragen aus um den User durch das Mockup zu leiten und beobachtet dabei, wie der User sich bewegt. Nebenbei muss der User seine Gedanken und Handlungen zu allem erzählen, so hat man einen Einblick in seine Gedanken.

Ich habe mir zwei Personen raus gesucht welche meiner Zielgruppe entsprechen. Einmal meine Unterstiftin Lucy (19 Jahre alt, Lernende, interessiert an Kunst, Design und Museen) und meinen Vater (52, Familienvater, interessiert an Ausstellungen und Veranstaltungen)

## **User Testing** Fragen

### **Fragen – Webseite**

- Findest du weitere Informationen zum Museum «Pavillon
- Le Corbusier»?
- Wie viele Veranstaltungen bietet das Museum «Pavillion Le Corbusier» an?
- Wo befindet sich das Impressum und die Kontaktinformationen?
- Wo finde ich mehr Informationen zum Ticketkauf?
- Auf welche Leistungen habe ich Anspruch mit einem Kombi-Ticket?
- Finde die Auflistung aller Veranstaltungen
- Füge die dritte Veranstaltung zu deiner Merkliste hinzu
- Wie wirkt die Seite auf dich?
- Empfindest du etwas als störend?

### **Fragen – Applikation**

- Schaue dich auf der Karte um
- Wie viele Museen sind in deiner Nähe?
- Blende die Museen in deiner Nähe aus um die Karte besser zu sehen
- Wo kannst du die Museumsliste öffnen?
- Öffne das Museum «Pavillon Le Corbusier»
- Wo findet man die Veranstaltungen des Museums «Pavillon Le Corbusier»?
- Schau wie lange du von deinem Standort aus zum Museum hast
- Wie wirkt die Applikation auf dich?
- Empfindest du etwas als störend?

# **User Testing** Testing Nr. 1

### **Zusammenfassung Webseite**

User 1 hatte keine Probleme damit sich auf der Webseite oder Applikation zu bewegen. Sie konnte meine Aufgaben gut nachvollziehen und erledigen.

Die Seite wirkt sehr übersichtlich. Die Verwendung einer Illustration am Anfang leitet den User angenehm in die Seite hinein anstatt sofort mit relevantem Inhalt zu beginnen. Die Navigationspunkte sind aussagekräftig und man kann sich sofort vorstelle, was man dahinter finden wird. Der Button «weitere Museen anzeigen» ist sehr gut gewählt, da er dem User unnötiges scrollen und suchen erspart. Ebenso die Einteilung in Themen, so kann man nicht nur filtern sondern hat sie auch default schon unterteilt.

Die Art mit Popups zu arbeiten statt mit neuen Fenstern erleichtert es sich auf der Webseite zu navigieren. Oft ist es verwirrend, wenn plötzlich ein neues Fenster auf geht und man weiss plötzlich nicht mehr wo man war.

Das einzige verwirrende aber nicht wirklich störende, war der erste graue Backstein. Da man zuerst nicht versteht, dass im Hintergrund ebenfalls Illustrationen sind, sah es erst aus wie ein Pixelfehler o. Ä.

### **Zusammenfassung Applikation**

Bei der Applikation konnte User 1 meine Aufgaben ebenfalls sehr gut erledigen. Bei der Aufgabe ein gewisses Museum zu finden, kam User 1 jedoch nicht weiter, weil ich vergessen hatte, die Museenamen einzublenden. Ohne Museumsnamen kann man natürlich auch nicht wisse, welches Museum man anklicken muss.

Der Slider mit den Museen aus der Nähe ist sehr hilfreich, weil man so sehr schnell weiter gehen kann und Klicks spart, welche man sonst auf der Karte hätte.

Die Applikation wirkt sehr realistisch, sie könnte so wie sie ist eine bereits existierende Applikation aus dem App Store sein. Sie wirkt sehr modern und hat coole Funktionen.

# **User Testing** Testing Nr. 2

### **Zusammenfassung Webseite**

User 2 hat die Aufgaben ebenfalls gut erledigt. Er konnte sich gut auch selber auf der Webseite navigieren und testete Sachen aus.

Das Züriblau sticht sehr heraus, dass ist nicht schlecht es ist einfach sehr knallig und auffällig. Das Layout der Seite macht Sinn und die Illustrationen passen gut rein. Der Social Media Slider ist eine witzige Art um solche Posts dar zu stellen.

Das Layout ist sehr durchdacht und ruhig, die Logos der Partner im Footer fallen jedoch auf, weil sie bunt sind und nicht zur Farbenwelt der Webseite passen.

Die Karte ist eine coole Möglichkeit die Museen für sich zu entdecken, ohne durch die Liste der Museen scrollen zu müssen. Die Ansicht der Veranstaltungen macht zwar Sinn ist aber so ohne Fotos recht eintönig und leer.

### **Zusammenfassung Applikation**

Bei der Applikation konnte der testende User 2 ebenfalls gut navigieren. Auch er stolperte über das Problem mit dem fehlenden Museumsnamen. Er klickte dafür stattdessen einfach jeden Pin an, bis er das richtige Museum finden konnte. Was aber natürlich so nicht sein sollte.

Das App wirkt sehr bekannt und man versteht es sehr schnell, weil es einen auch stark an Google Maps erinnert, welches wir ja alle recht oft verwenden.

Die Umsetzung des Designs von der Webseite auf die Applikation funktioniert sehr gut. Der Lauftext ist vielleicht fast schon zu klein aber noch nicht, nicht leserlich.

Die Illustrationen der Museen sehen sehr cool aus, auch weil auf der Applikation leider die anderen Illustrationen der Webseite fehlen.

## **User Testing** Resümee

Das User Testing verlief sehr gut. Ich habe mehr Korrekturen erwartet, als ich schlussendlich bekam, was mich natürlich sehr freute. Die gewählten User passten sehr gut, es half mir sehr auch jemand älteres zu haben, der eigentlich nur noch das Handy verwendet und nicht mehr oft einen Computer. Ihm fiel das Nutzen der Applikation ein wenig leichter, weil er es sich von Google Maps gewohnt ist.

### **Änderungen für Desktop:**

- einige gefundene Schreibfehler korrigieren
- Navigation überall richtig verlinken
- Navigationsebene manchmal hinter Inhalt

### **Änderungen für Mobile:**

- Museen auf Karte beschriften

- Ebenfalls Navigation überall korrekt verlinken
### **Prototyp** Desktop und Applikation

Um mein Projekt zeigen zu können, entschied ich mich dazu im Xd jeweils einen klickbaren Prototypen zu erstellen. Da ich die Wireframes bereits im Xd hatte, konnte ich vieles einfach nur noch anpassen und abfülle. Dadurch, dass ich nicht nur Lo-fi Wireframes hatte sondern auch Hi-Fi Wireframes, brauchte ich weniger Zeit beim Erstellen des eigentlichen Prototyps als bei den Wireframes.

Damit ich schauen konnte, wie User sich auf der Webseite bewegen und navigieren würden, plante ich ein User Testing der Webseite mit zwei Personen, welche mit meiner Zielgruppe abgeglichen sind.

Nach dem Testing selber, passte ich dann noch einige Kleinigkeiten an und konnte dann meinen Prototypen als abgeschlossen sehen.

Im Anhang findet man den vollständigen Protypen in Bild- sowie Videoformat.

# **Prototyp** Desktop

Anhand meiner Wireframes konnte ich sehr gut meinen Klickdummy umsetzen. Die Unterseiten hatte ich vorher nicht wirklich gewireframed, diese konnte ich aber anhand der Homepage sehr gut nachbauen und die gleichen Elemente wieder verwenden.

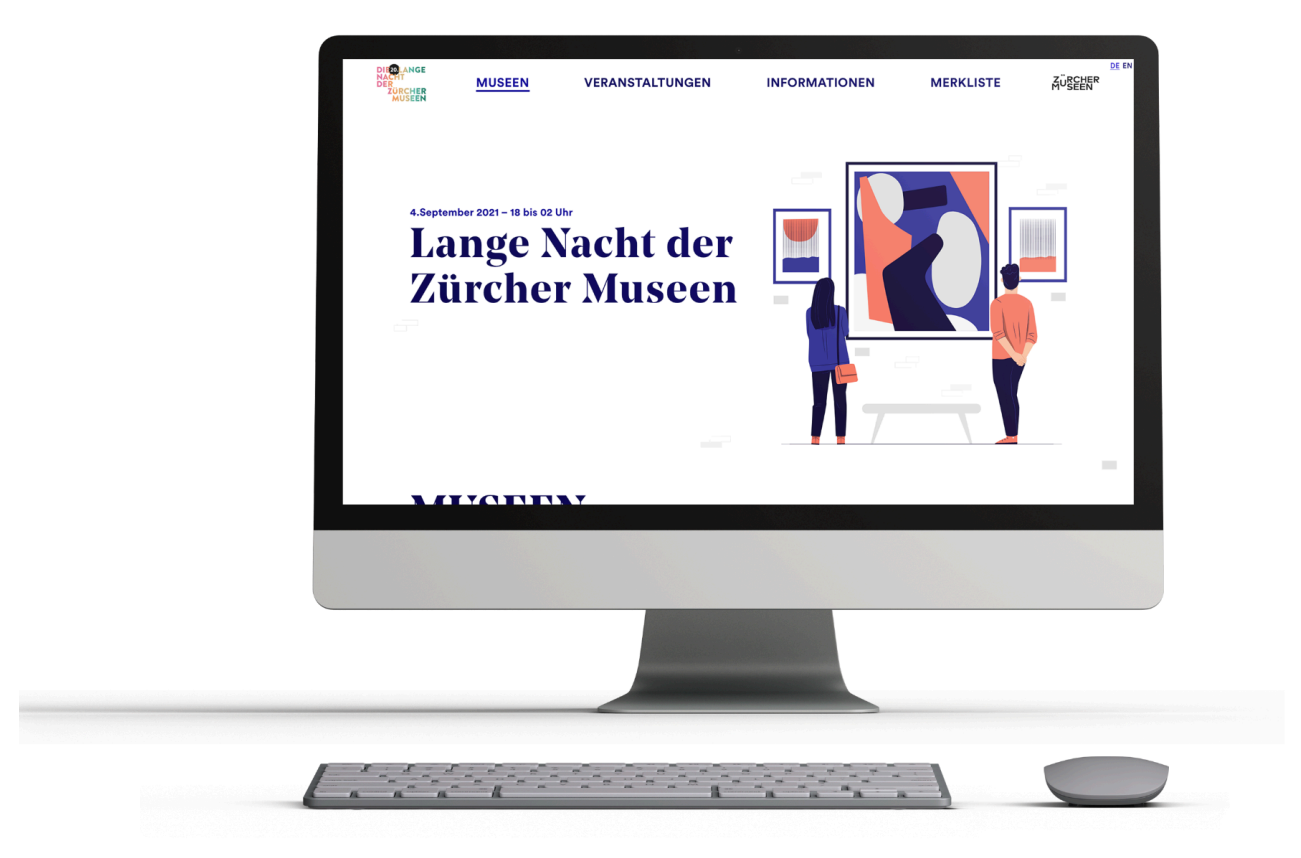

# **Prototyp** Mobile

Bei der Applikation war es gleich wie bei der Desktop Variante. Ich konnte schneller am Prototypen arbeiten, weil ich mehr Zeit in detailierte und durchdachte Hi-fi Wireframes investiert habe.

Die Nutzbarkeit meiner Gestaltung und Planung testete ich nebenbei konstant, indem ich mein Handy am Computer angeschlossen habe und den Prototypen immer auf dem Handy durchklicken konnte. So war ich mir auch sicher, dass die Buttons sicher genug gross sind und die Texte leserlich sind.

Im Anhang findet man den vollständigen Protypen in Bild- sowie Videoformat.

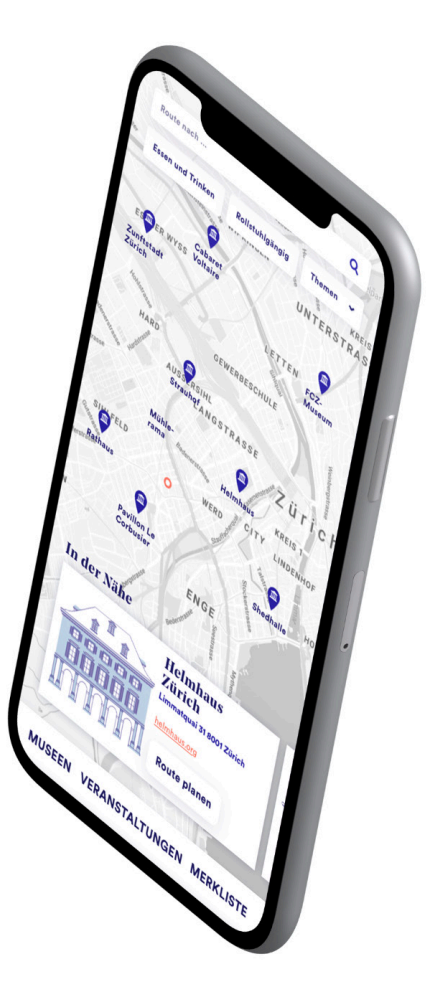

# **Quellen**

Alle Inspirationsbilder stammen von Dribbble.com Die Illustrationen und meine Mockups stammen von freepik.com Die Museumsfotos stammen von Google und museen-zurich.com

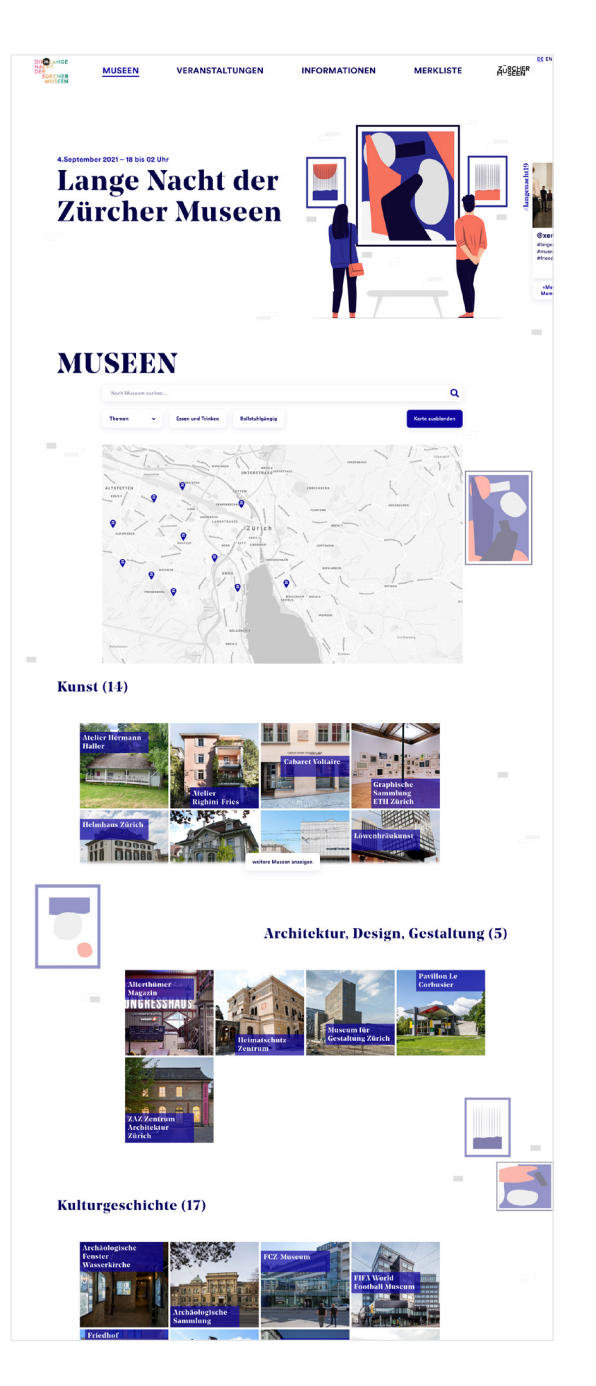

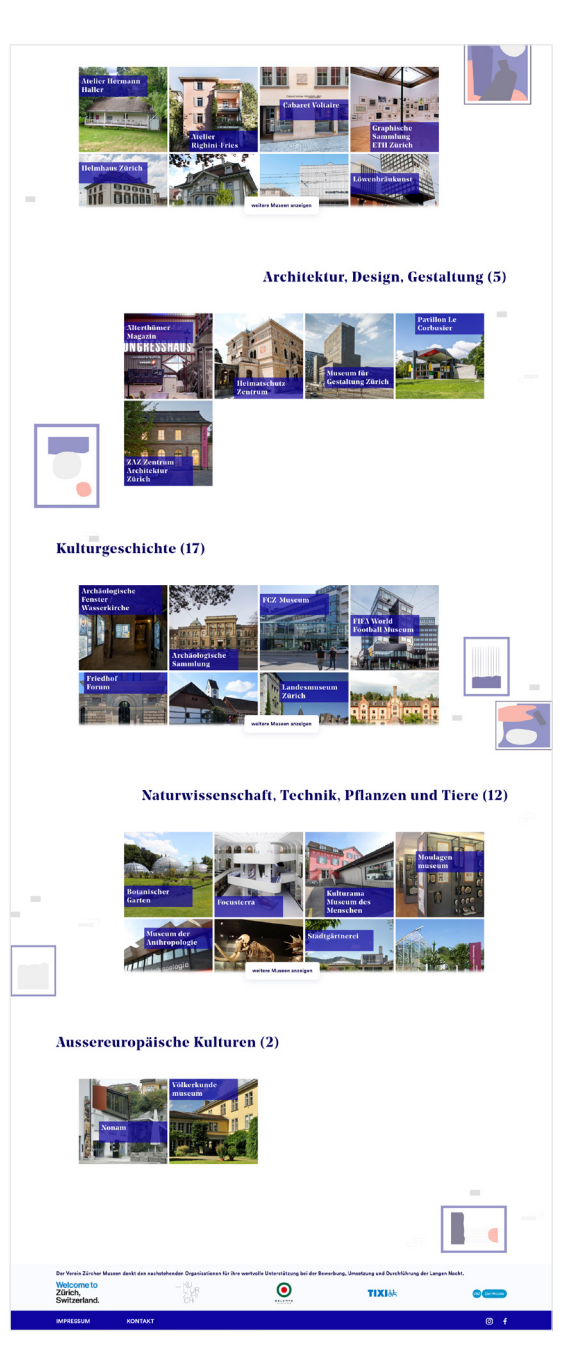

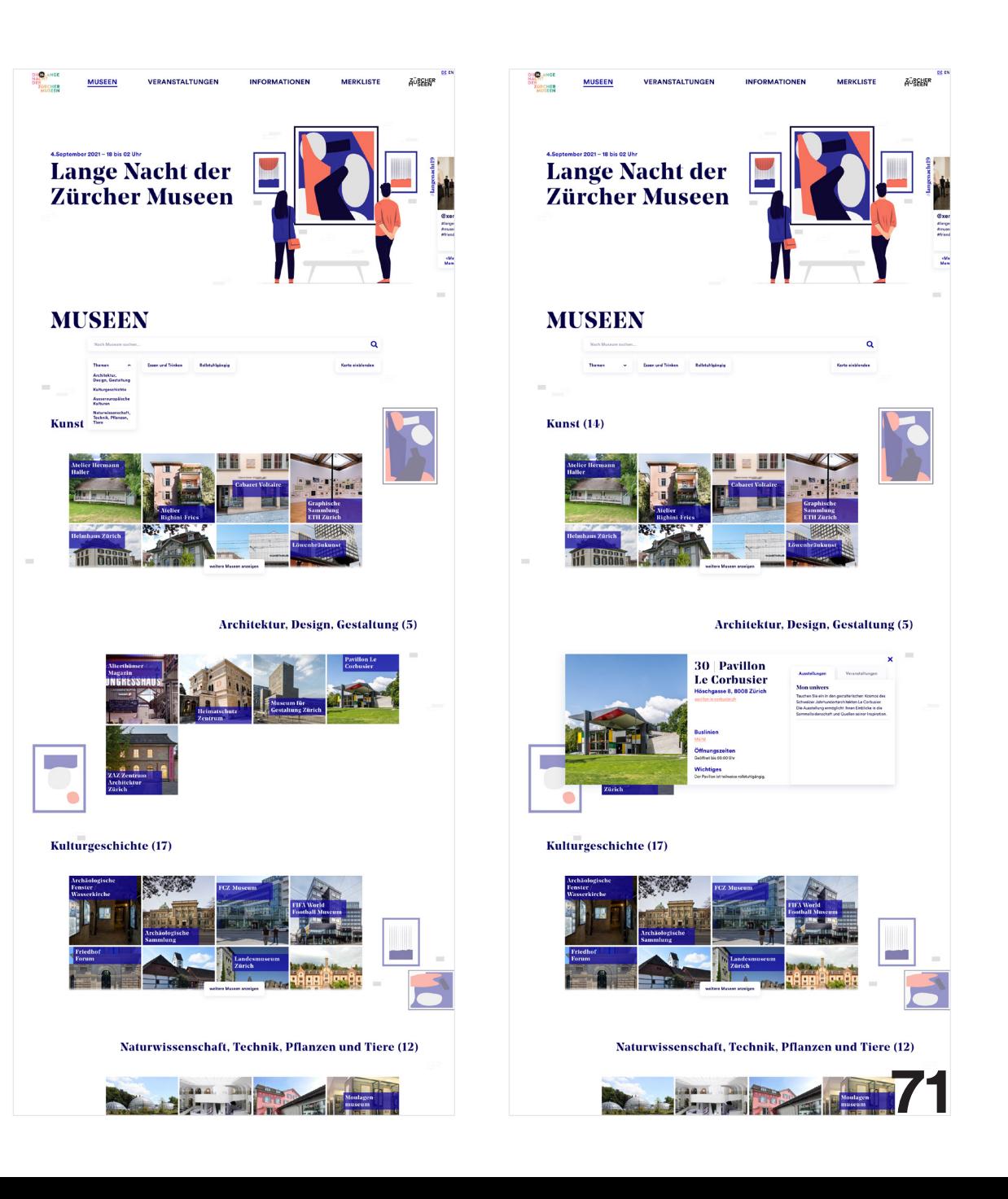

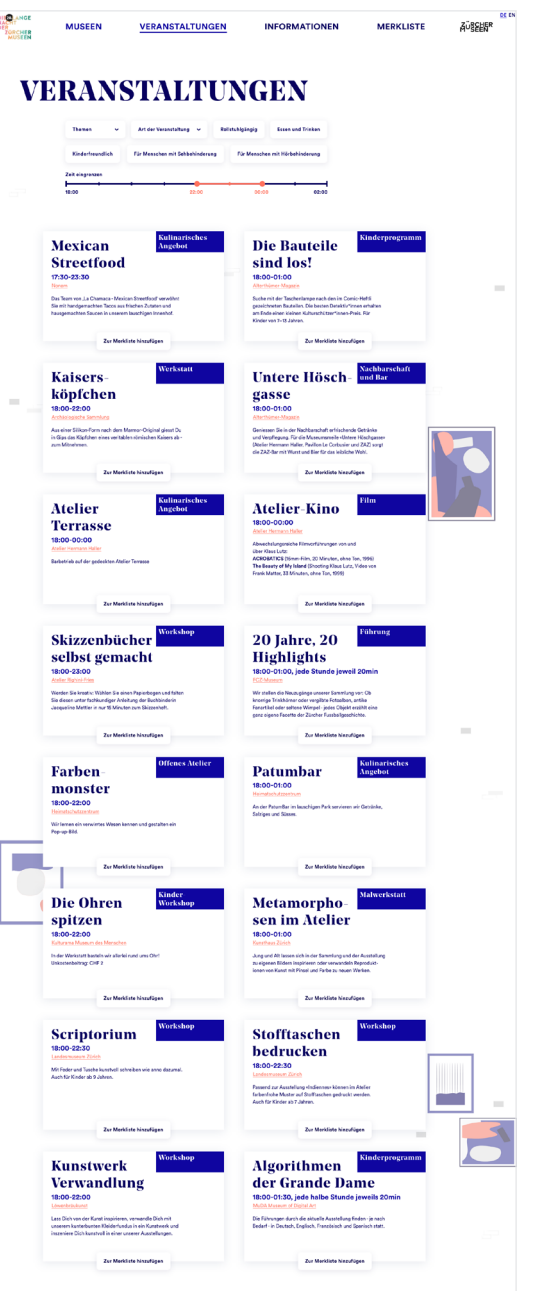

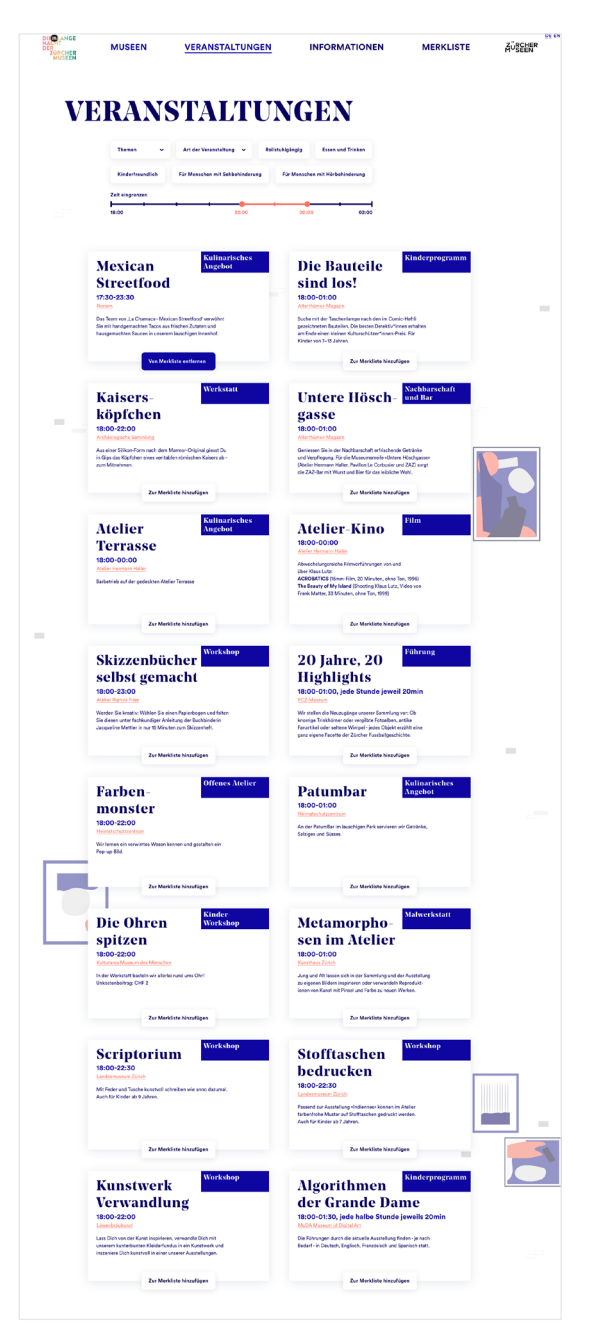

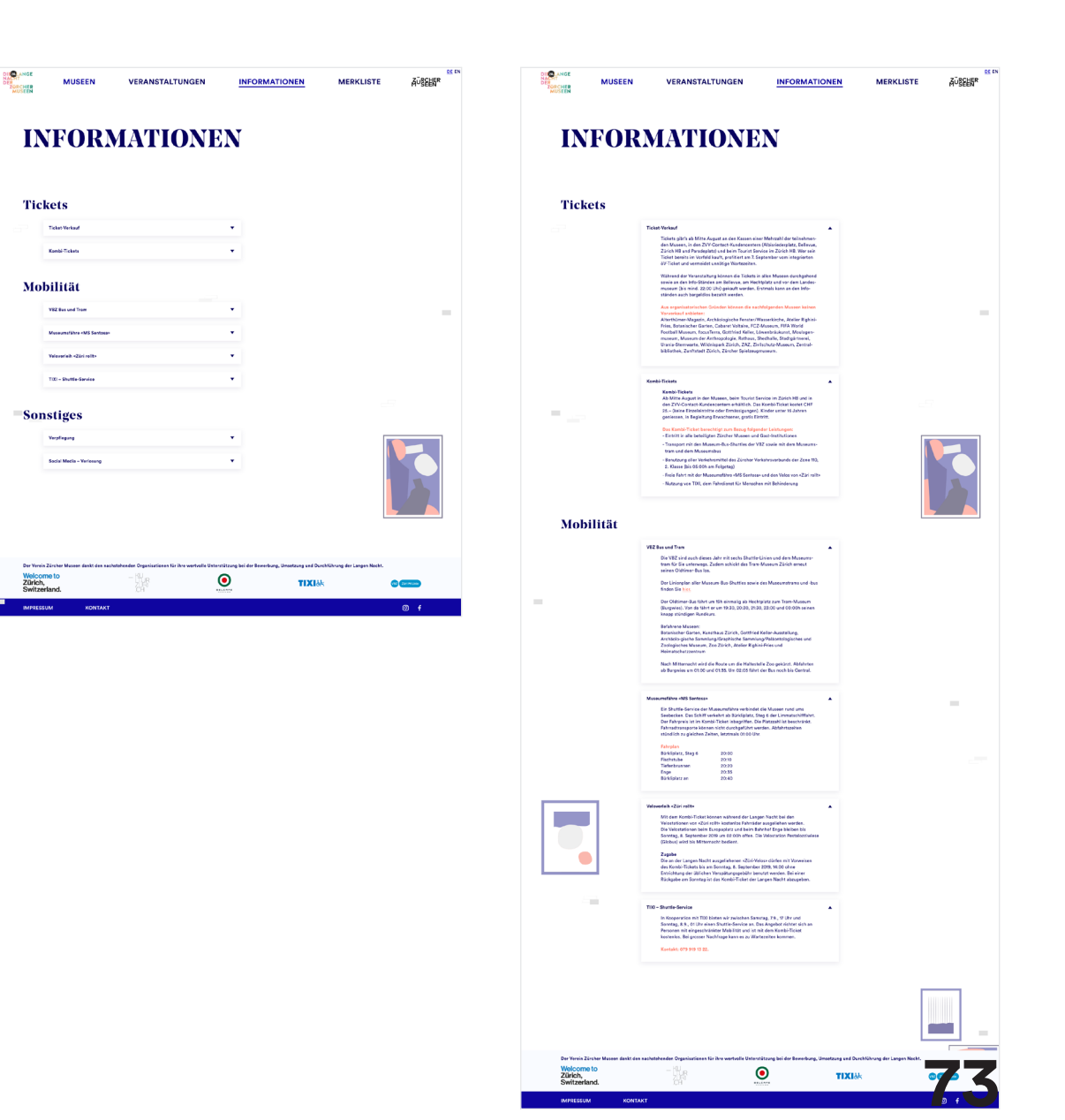

## **Anhang** Prototyp Mobile

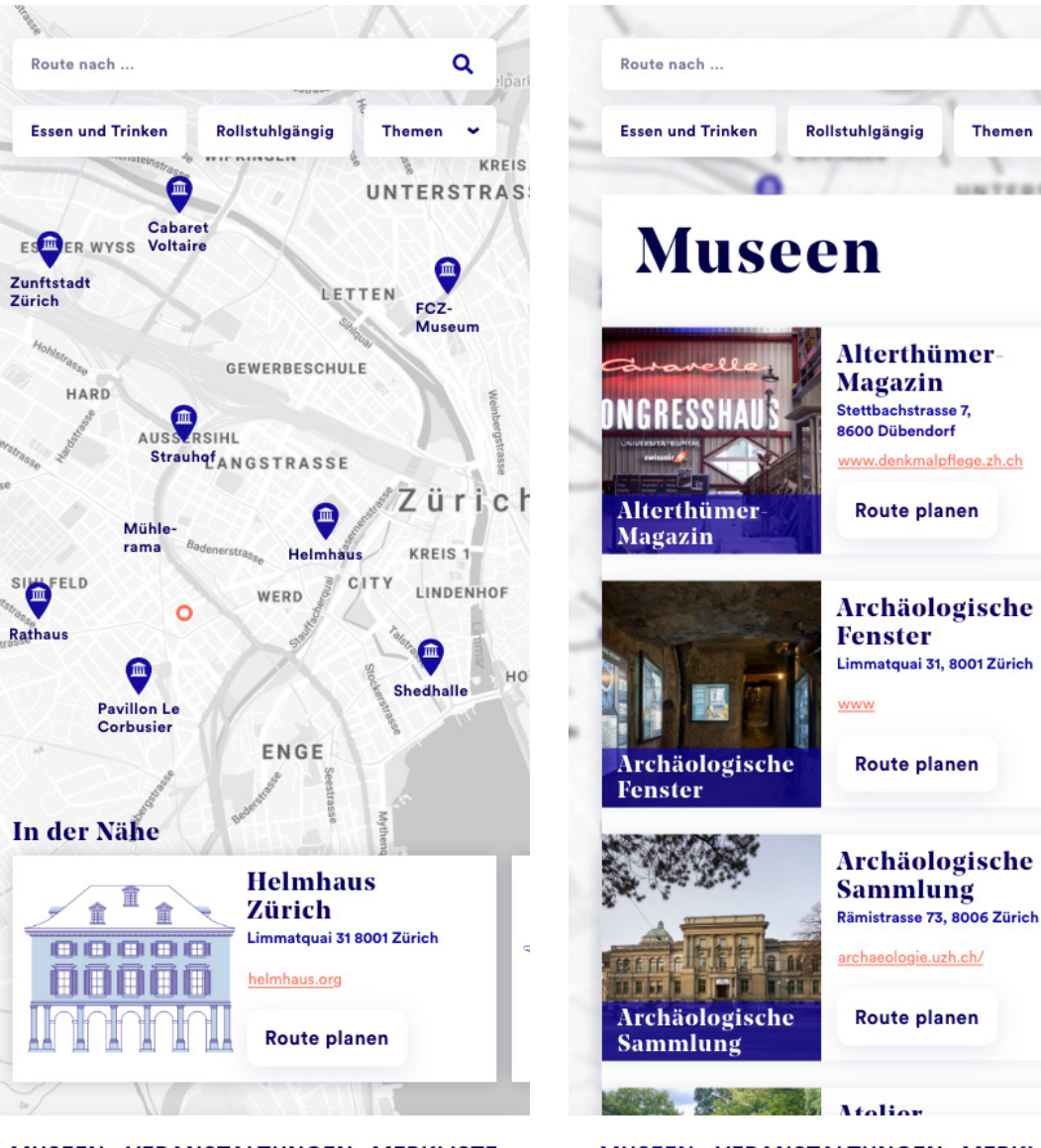

MUSEEN VERANSTALTUNGEN MERKLISTE

MUSEEN VERANSTALTUNGEN MERKLISTE

 $\alpha$ 

 $\sim$ 

 $-1$   $+1$   $+1$   $+1$   $+1$   $+1$   $+1$ 

**Themen** 

# **Anhang** Prototyp Applikation

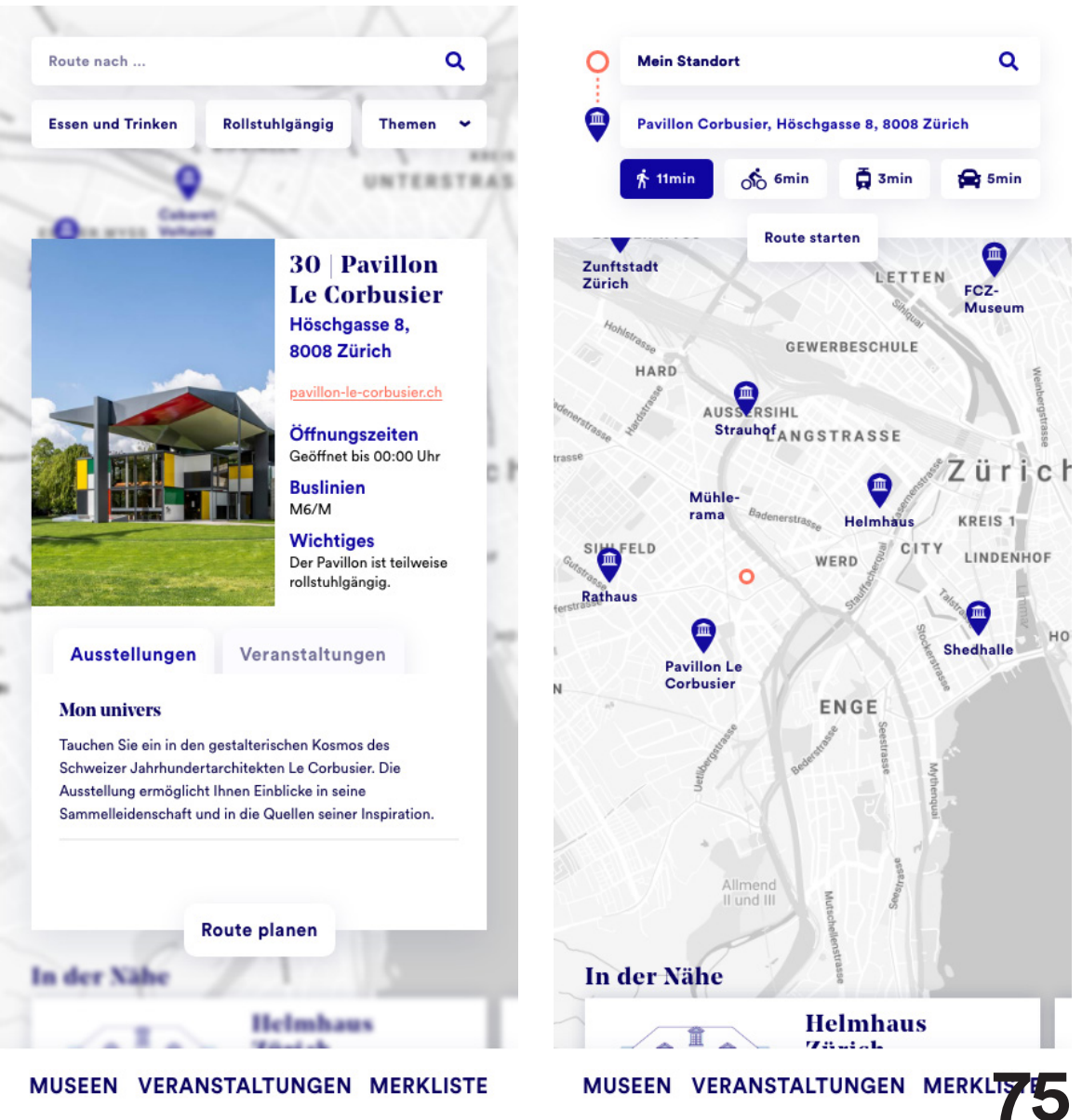

MUSEEN VERANSTALTUNGEN MERKLISTE

Video des durchklickbaren Prototyps auf Desktop

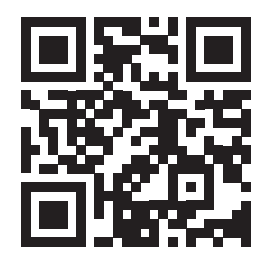

# **Anhang** Prototyp Applikation

Video des durchklickbaren Prototyps auf Desktop

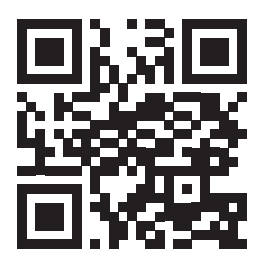

# **Anhang** Übersicht Xd

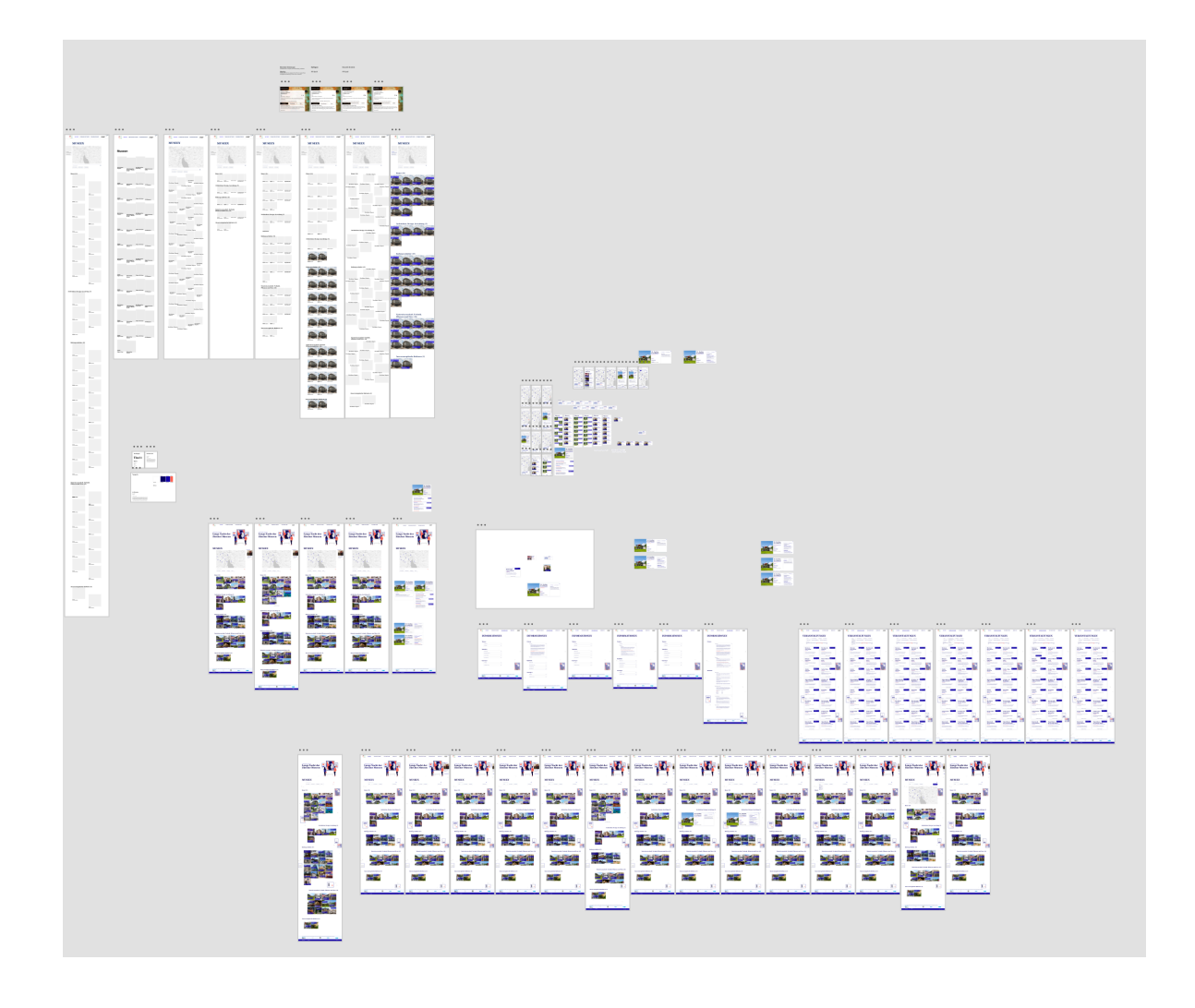

### **ETH**zürich

### Arbeitsjournal

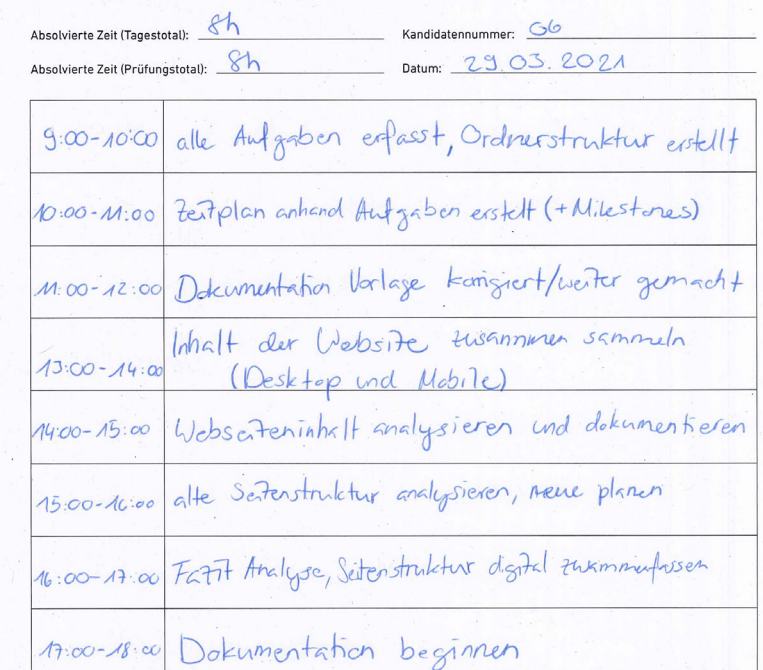

# Tagesfazit: Trotz Problem, dass die Seite gelöscht wurde lechnte ich gut stristen.<br>Mithilfe der Wickback Machine konte ich trotzelen auf clie<br>Seite turreiten, alles rechendrieren und screenshoffen.<br>Unterschrift der vorgesetzen Fachkra

29.3.2021 Melitim

Lim Drenomi 29 3201

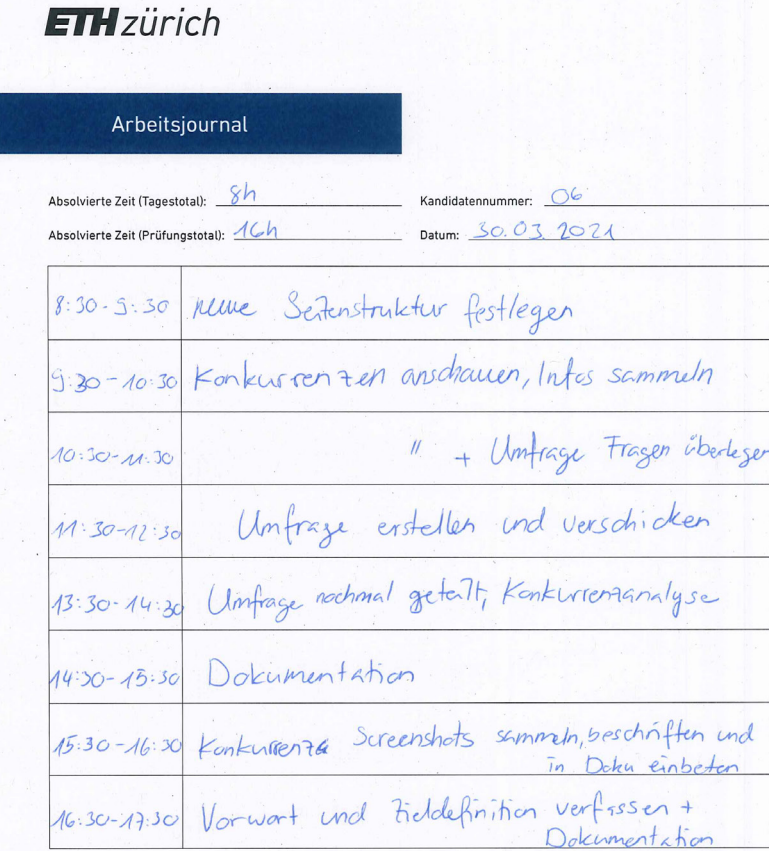

Tagesfazit:

Bei der Konkurrenzanalyse musik ich recht viel teit investieren.<br>alles mit Hilfe der Wayback Machine rans en suchen und In sureænshoff en Unterschrift der vorgesetzen Fachkraft: Unterschrift des Kandidaten:

30.3.2021 VI. Philips

30.03. 2021 Angli Jephonic

### **ETH**zürich Arbeitsjournal Absolvierte Zeit (Tagestotal):  $\boxed{\phantom{1}8h}$ Kandidatennummer:  $O6$ Datum: 31.03.2021 Absolvierte Zeit (Prüfungstotal): 24h Konkurrentanalyse  $8.50 - 9.30$ 9:30-10:30 Kontarrenzanalyse 10:30-11:30 Unfrage Antworker zusammenfassen 11:30-12:30 Antworter visuell darstellen Diagramme 13:30-14:30 Deleument stian  $14:30 - 15:30$ Dokumentation 15.30-16:30 Fielgruppe begannen

reuse Sertenstruktur nochinal überarbezet  $16:30-17:30$  $+$   $Vishalisiermy$ 

### Tagesfazit:

Die Konkursehandyse musik ich auch anhand der Waybach Machine erledigen, deswegen haffe ich recht lange um alles<br>In sammeln. Bei der Unfrage sind mir ein paar Pieblemer

S1, S. 2021 n. Philipp

31.03.2021 Joyn Jemain

\* bezüglich der Antworken einiger Personen aufgefallen, wehrscheinlich werde ich nach den Ferien nochmal alles neu anschauen und besser Zusammenfassen.

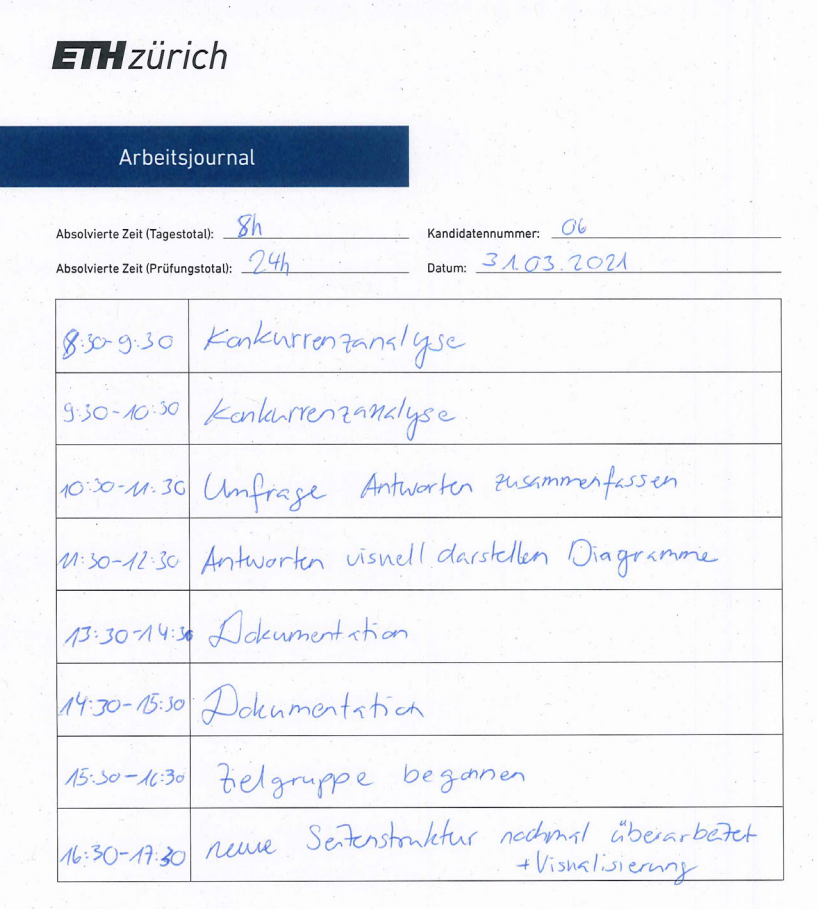

### Tagesfazit:

Die Konkurrentanalyse musste ich auch anhand der Waybach<br>Machine erledigen, deswegen haffe ich recht lange um alles<br>In samment. Bei der Unfrage sind mir ein poar Picklenne \*

S1. S. 2021 M. Philippin

31.03.2021 Joyn Jephan

\* bezüglich der Antworken einiger Personen aufgefallen, wohrschänlich Zusammenfassen.

### **ETH**zürich

### Arbeitsjournal

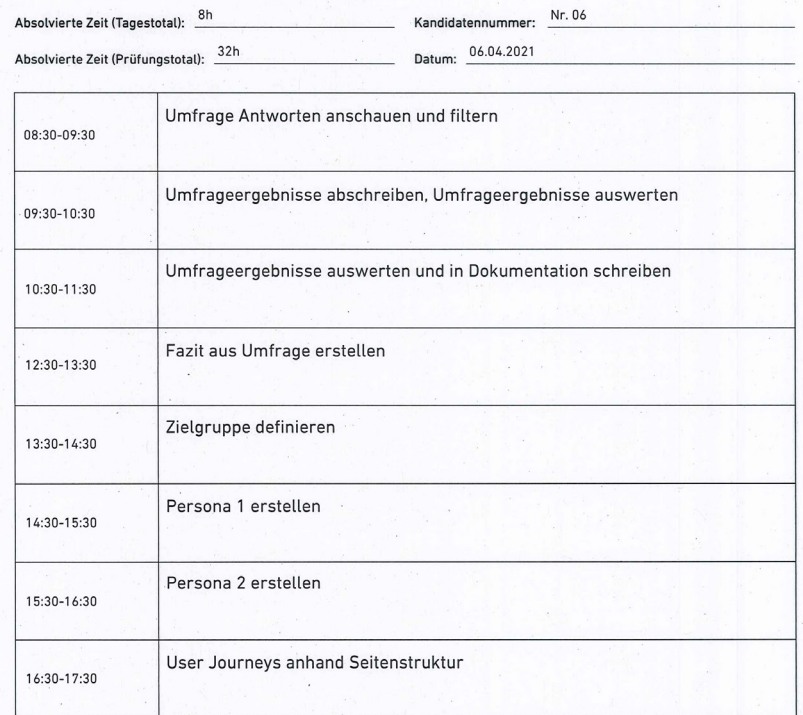

#### Tagesfazit:

 $Prab$ 

Die Umfrage auswerten etc. hat schlussendlich doch länger gedauert als ich gedacht habe. Die Perie Pesonas waren dafür recht schnell fertig.

Unterschrift der vorgesetzen Fachkraft:

Unterschrift des Kandidaten:

M.Jim  $6.42021$ pro Datum, Unterschrift

06.04.2021 Sanja Ospurovic

Datum, Unterschrift

### **ETH**zürich

### Arbeitsjournal

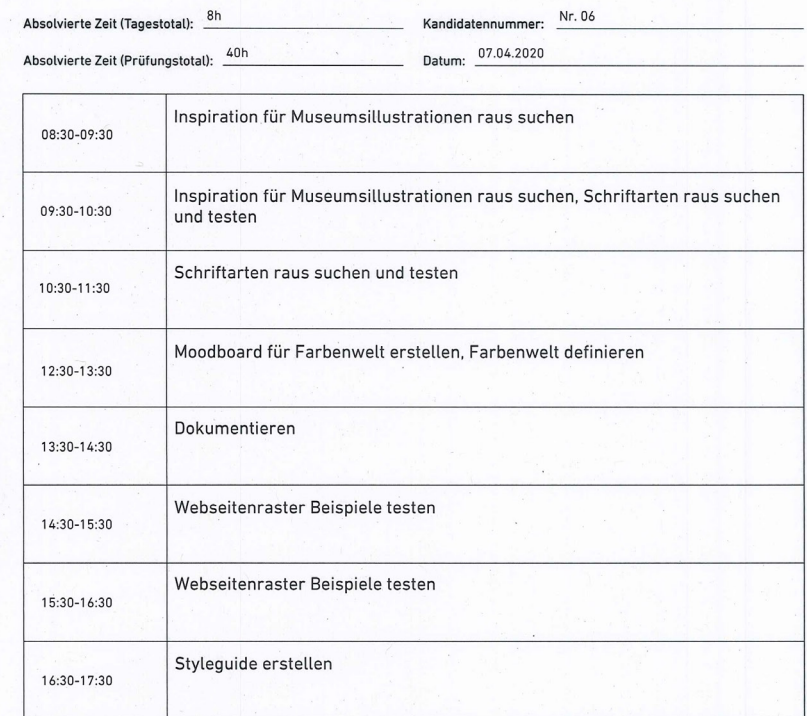

#### Tagesfazit:

Heute habe ich mir Inspiration für die beiden Museumsillustrationen gesucht, insgesamt habe ich viele verschiedenen Styles gefunden und habe mir dort zwei Favoriten raus gesucht. Danach habe ich mich an alle anderen Punkte für das Styleguide gemacht.

Unterschrift der vorgesetzen Fachkraft:

Unterschrift des Kandidaten:

M. Chiliza  $7.4.2021$ Datum, Unterschrift

Sanja Jepurovic 07.04.2021 Datum, Unterschrift

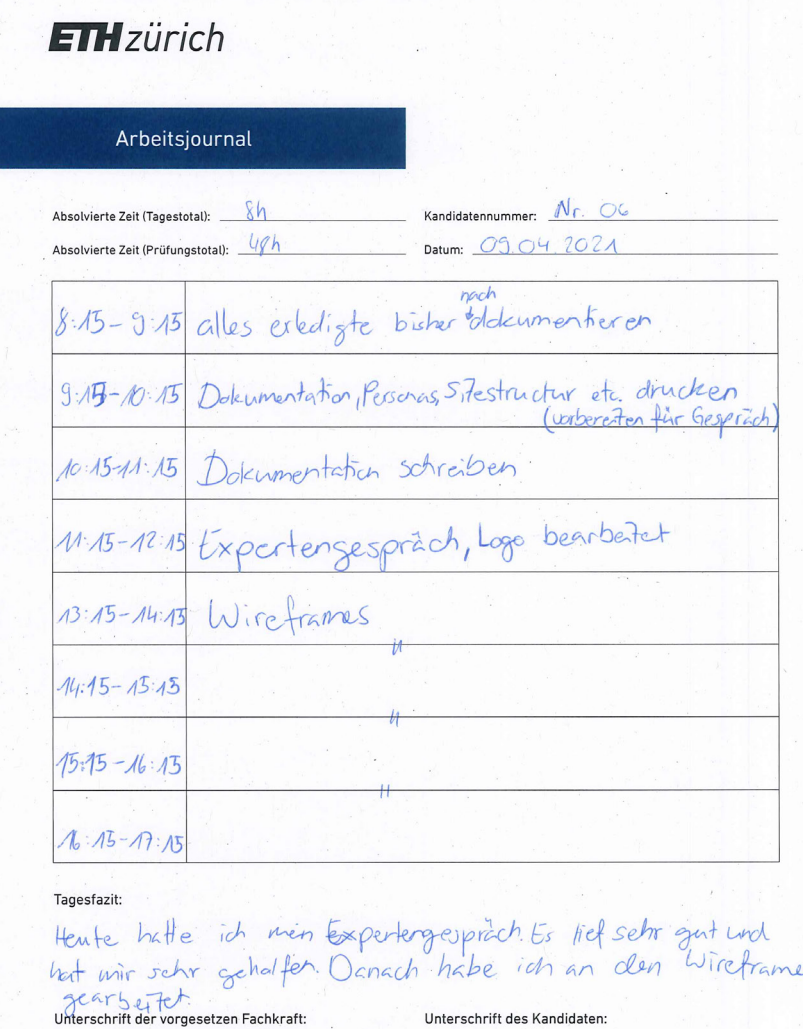

g.a. 2021 M. Chils Datum, Unterschrift

Ryga Jephra

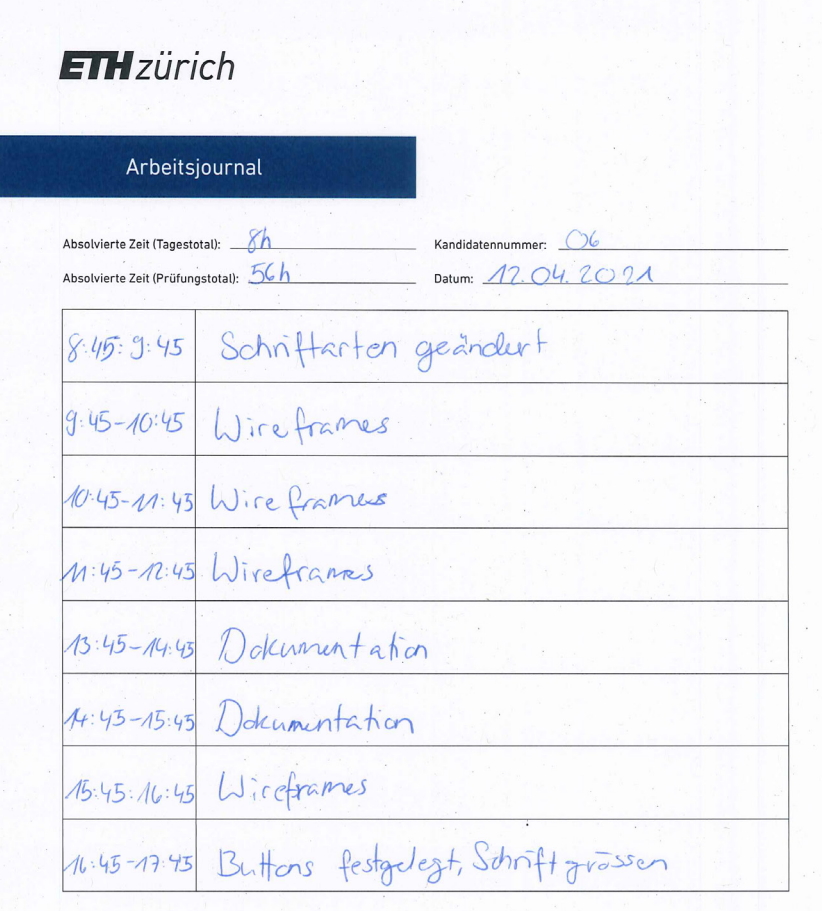

Tagesfazit:

#### Unterschrift der vorgesetzen Fachkraft:

Unterschrift des Kandidaten:

12.4.2021 M. Philips Datum, Unterschrift

Ange Jegerant

### **ETH**zürich Arbeitsjournal Kandidatennummer: C6 Absolvierte Zeit (Tagestotal): 8/ Datum: 13.04.2021 Absolvierte Zeit (Prüfungstotal): Leuh Wireframs  $8:30-9:30$  $9:30 - 10:30$  $10:30 - 11:30$  $11:20 - 11:30$ 13.30-14:30 Elemente Cherarbeiten, Hifi-Witeframes 14:30-15:30 Hifi-Wireframes 15:30 -16:30 Museums Mustrationen, Museum raussinder, skritteren 16:30-17:30 Dokumentation

Tagestazit:<br>Hente habe ich weiter an meinen bijnefrannus genrbatet und dann<br>noch ant dem Mustertionen begionenen, dieder nimmt das planien

Unterschrift der vorgesetzen Fachkraft:

Unterschrift des Kandidaten:

13.4.2011 Y. Plus

floren Jephranc

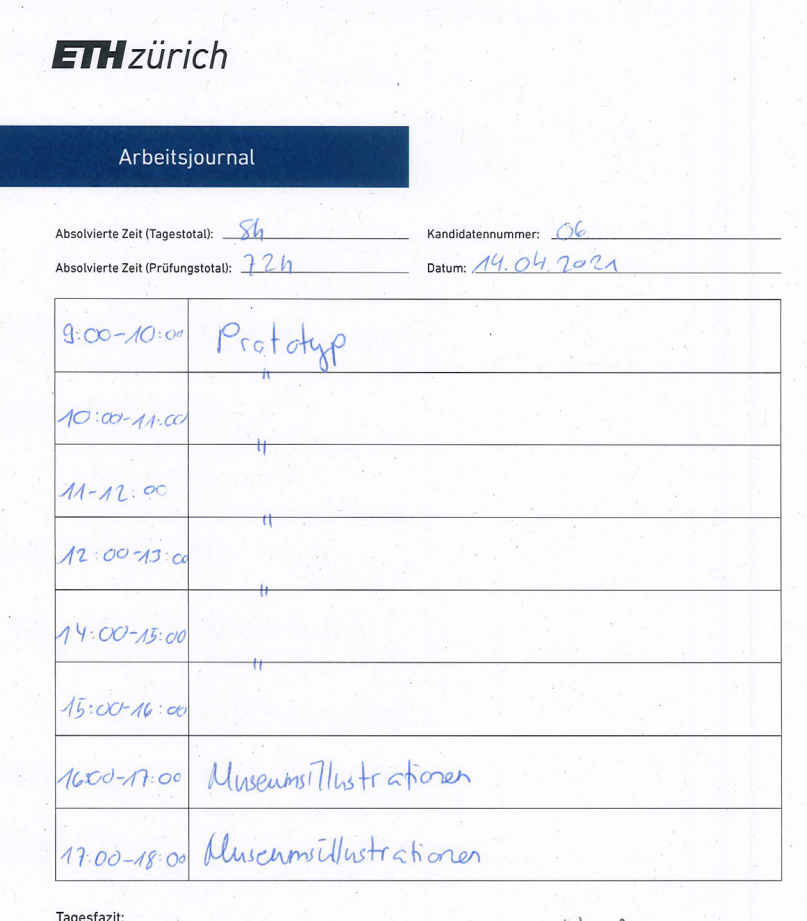

Tagestazit:<br>Idn habe dannit angufangen neeine fertigen Wirchmunes umfer-<br>setzen in einem klichbaron prototyp. Danach arbeiteke ich noch<br>an meiner 1. Illustration worter Unterschrift der vorgesetzen Fachkraft: Unterschrift des Kandidaten: 14.04.2021 M. Muliga Datum, Unferschrift Japano

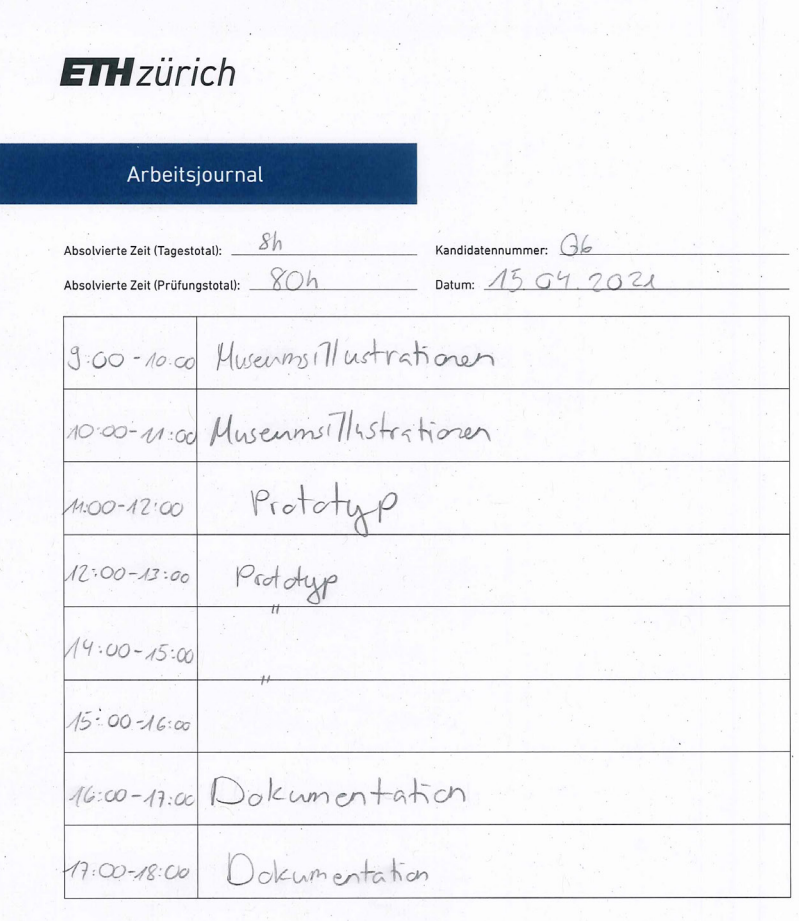

Tagesfazit:

ragestazit:<br>Herte habe ich die erste Wusermsillustration beendelt. Danach<br>arbeitete ich weiter am Redesign der Websate.

Unterschrift der vorgesetzen Fachkraft: 15.4.2021 M. Planly

Lina Jephraic

Unterschrift des Kandidaten:

### **ETH** zürich

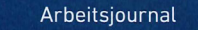

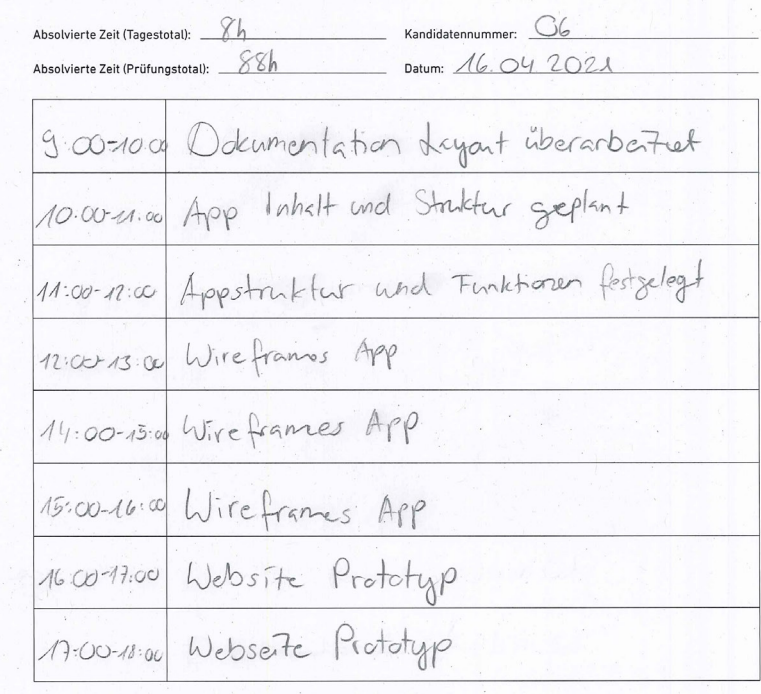

Tagesfazit:

Unterschrift der vorgesetzen Fachkraft:

Unterschrift des Kandidaten:

16.4.2021 M. Pluly

Dalum Mangerica

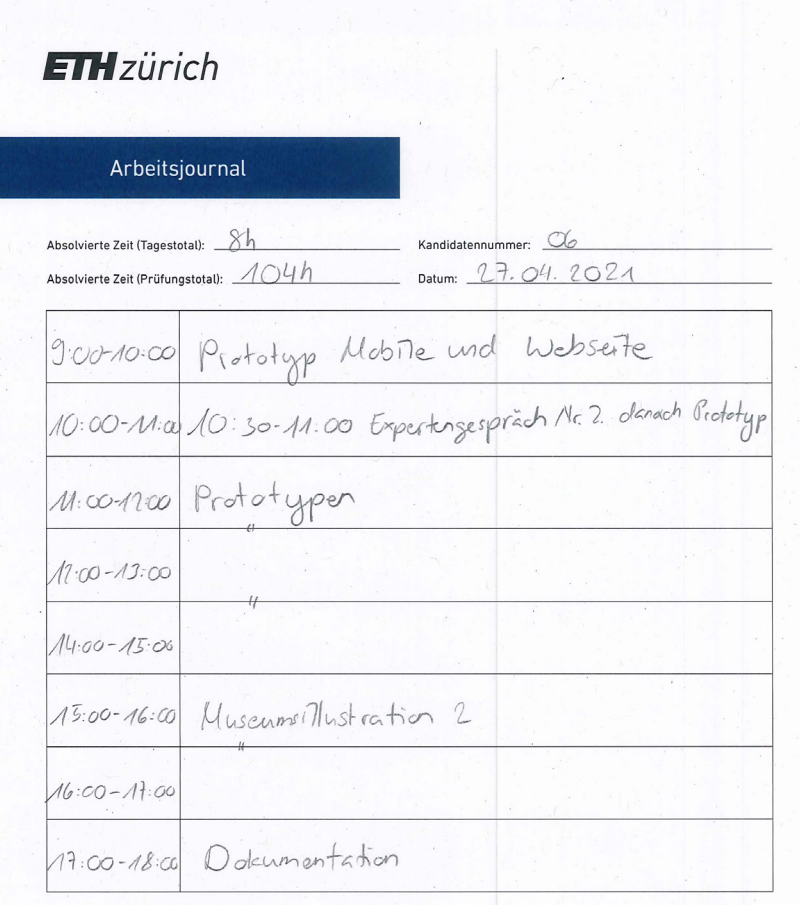

### Tagesfazit:

Tagestazit:<br>Hiente hatte ich mein functes Expertengespräch. Es verliet sehr 27.4.2021 M. Plulys Jamein Datum, Unterschri

### **ETH**zürich

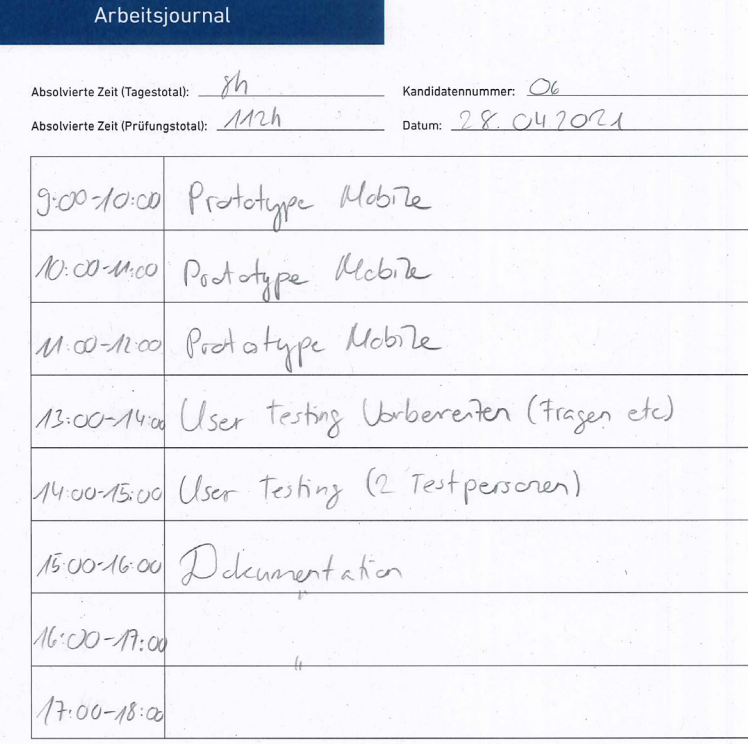

Tagesfazit:

Unterschrift der vorgesetzen Fachkraft:

Unterschrift des Kandidaten:

20.4.2021 M. Plingin

Jerry Jepenan

### **ETH**zürich

### Arbeitsjournal

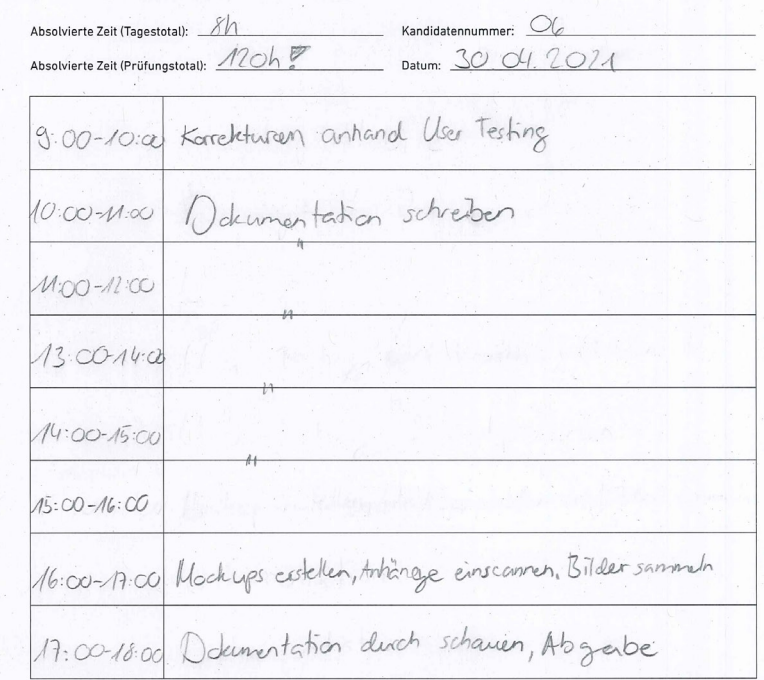

#### Tagesfazit:

Hente schliesste ich nure IPA entgültig ab. Dieser<br>Tag bestand um Gläck nur noch aus Konschturen und<br>Dakumentation fantig erstellen :)<br>Dakumentation fantig erstellen :)

30.4.1021 M. Plainlyn Juin Jepanie